Desarrollo de una aplicación web para la empresa Autoservicio La 43.

Jairo Andrés Patiño Rincón

Universitaria Agustiniana

Facultad de Ingeniería

Programa de Tecnología en Desarrollo de Software

Bogotá D.C.

2022

Desarrollo de una aplicación web para la empresa Autoservicio La 43.

Jairo Andrés Patiño Rincón

Director

Mauricio Alonso Villalba

Trabajo de grado para optar al título de Tecnólogo en Desarrollo de Software

Universitaria Agustiniana

Facultad de Ingeniería

Programa de Tecnología en Desarrollo de Software

Bogotá D.C.

2022

#### RESUMEN

En el siguiente documento se describirá todo el proceso del desarrollado para la creación de una aplicación web para el Autoservicio la 43, el cual pueda mejorar el almacenamiento, organización y búsqueda de la información; esto debido a que el establecimiento carece de una herramienta la cual cumpla con poder llevar los registros ya sea del inventario, lista de proveedores, cronograma de actividades y las constantes entradas y salidas de dinero más allá de las anotaciones del administrador del Autoservicio en un cuaderno, las cuales resultan ser cansadas y complicadas de llevar en muchas ocasiones.

Para poder tener una solución clara de las distintas necesidades del Autoservicio se conversó con el administrador del mismos y posteriormente se hizo la planeación de cada uno de los apartados que compondrían al sistema y con esto claro se procedió con la modelación, programación y pruebas correspondientes de los apartados para su posterior despliegue. Esto siguiente la metodología de desarrollo iterativo e incremental, la cual permitirá la demostración de avances significativos a la par de ir culminando de forma eficiente uno por uno los apartados del sistema.

*Palabras clave:* aplicación web, inventario, proveedores, cronograma, metodología de desarrollo iterativo e incremental, sistema.

### ABSTRACT

The following document will describe the entire development process for the creation of a web application for Autoservicio la 43, which can improve the storage, organization and search of information; This is due to the fact that the establishment lacks a tool which complies with being able to keep records of the inventory, list of suppliers, schedule of activities and the constant inputs and outputs of money beyond the notes of the Autoservicio administrator in a notebook , which turn out to be tiring and complicated to wear on many occasions.

In order to have a clear solution to the different needs of the Autoservicio, I talked with the administrator of the same and later the planning of each one of the sections that would make up the system was made and with this clear we proceeded with the modeling, programming and corresponding tests of the sections for later deployment. This follows the iterative and incremental development methodology, which will allow the demonstration of significant advances while efficiently completing the sections of the system one by one.

*Keywords:* web application, inventory, suppliers, schedule, iterative and incremental development methodology, system.

## Tabla de contenido

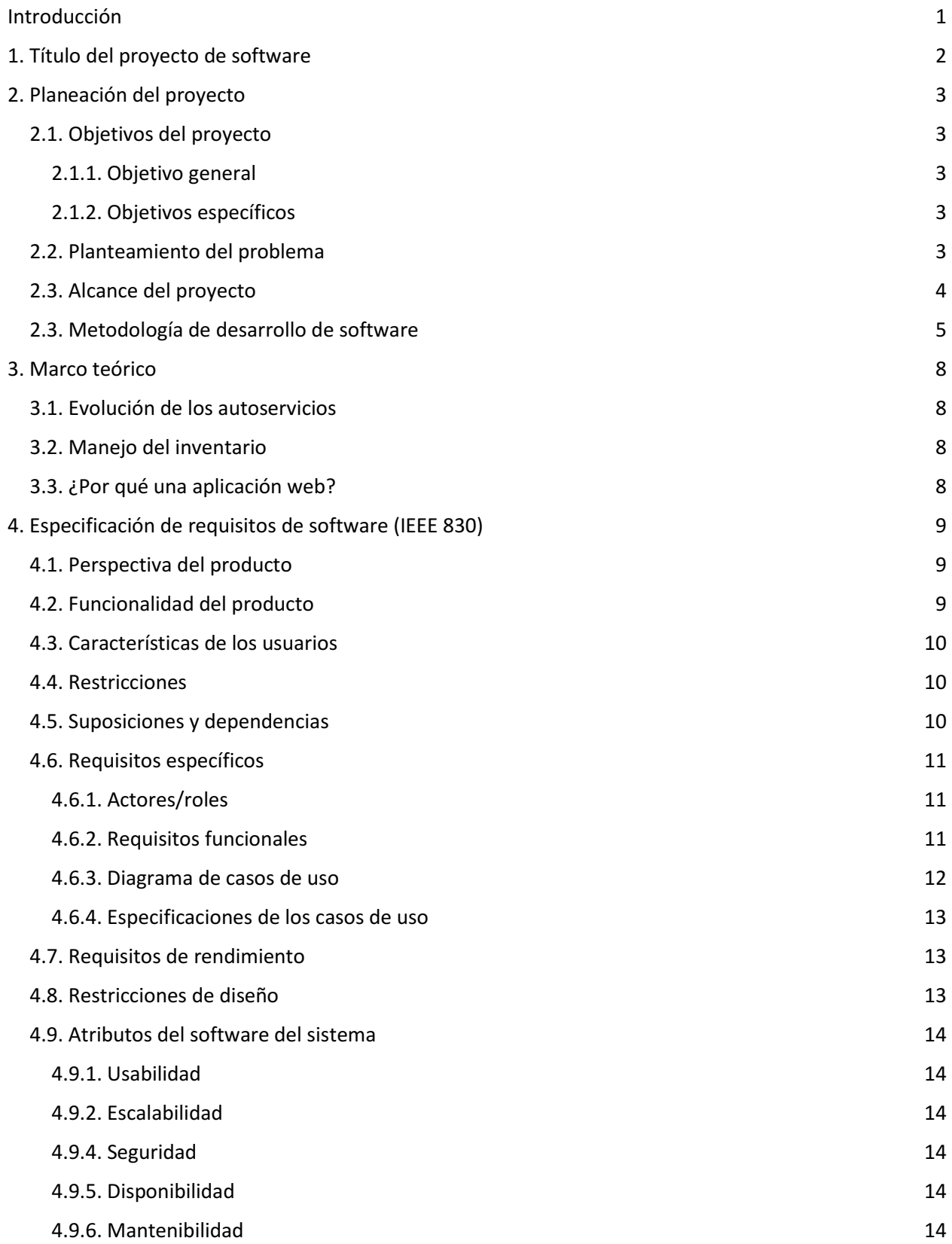

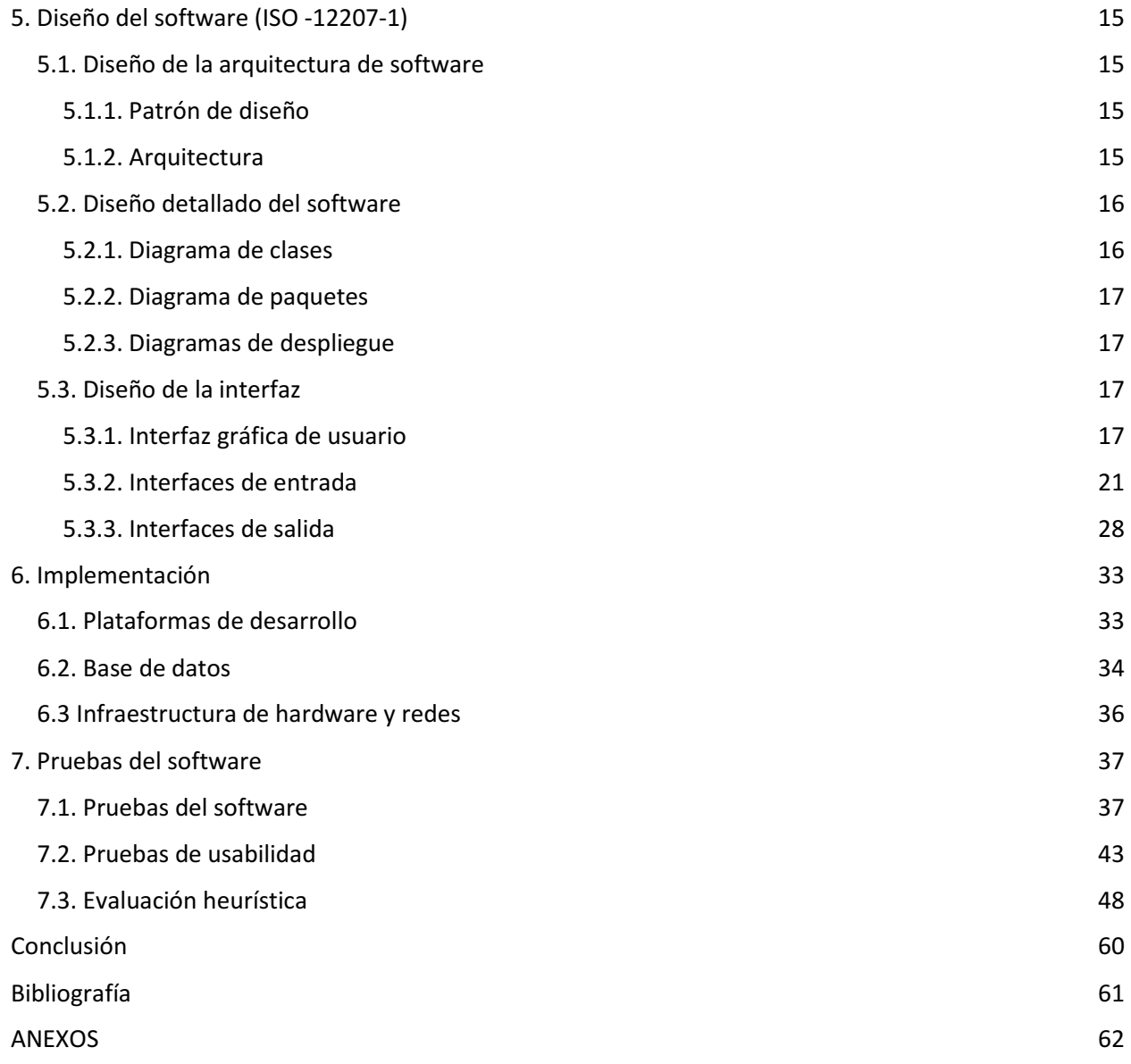

# Tabla de figuras

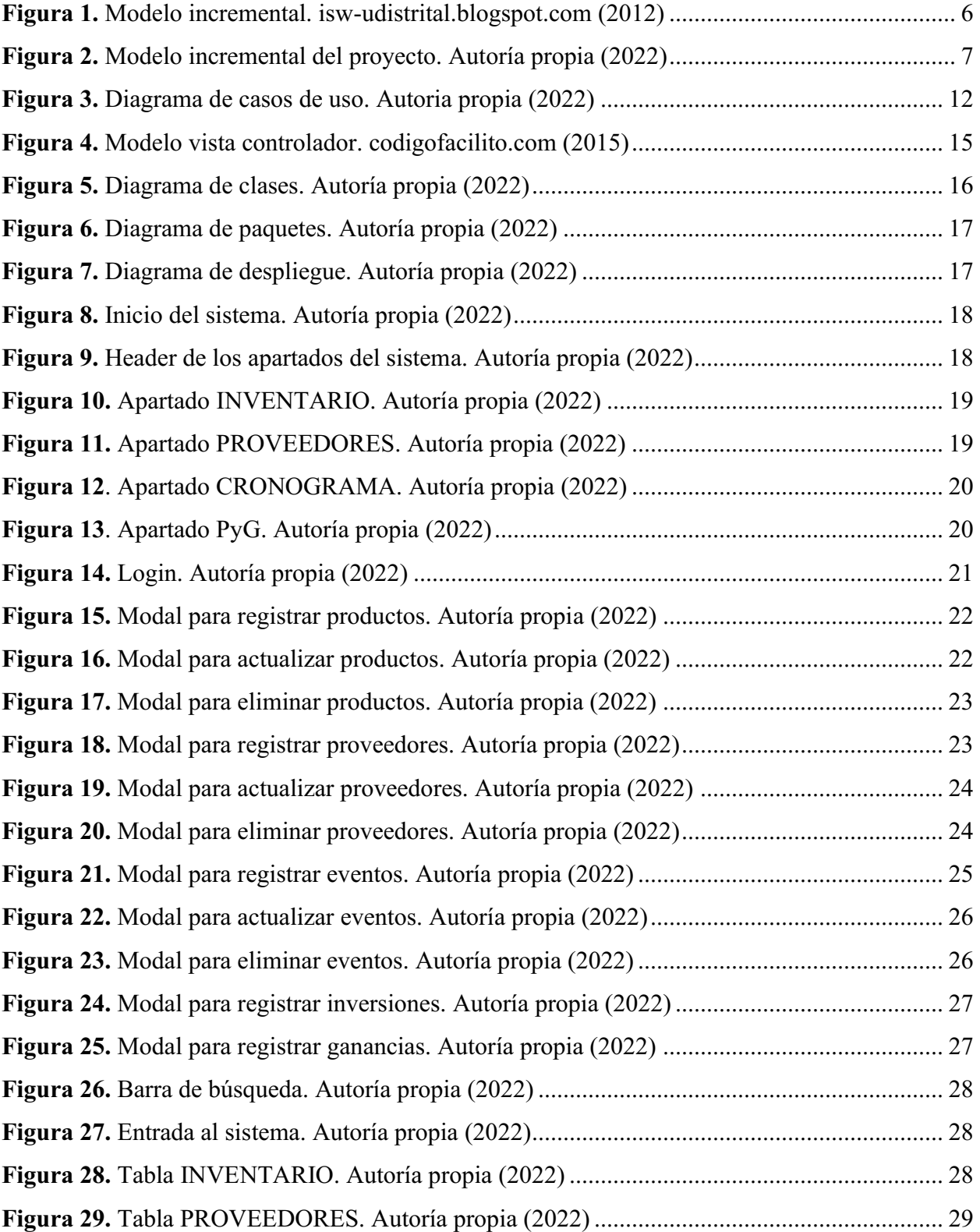

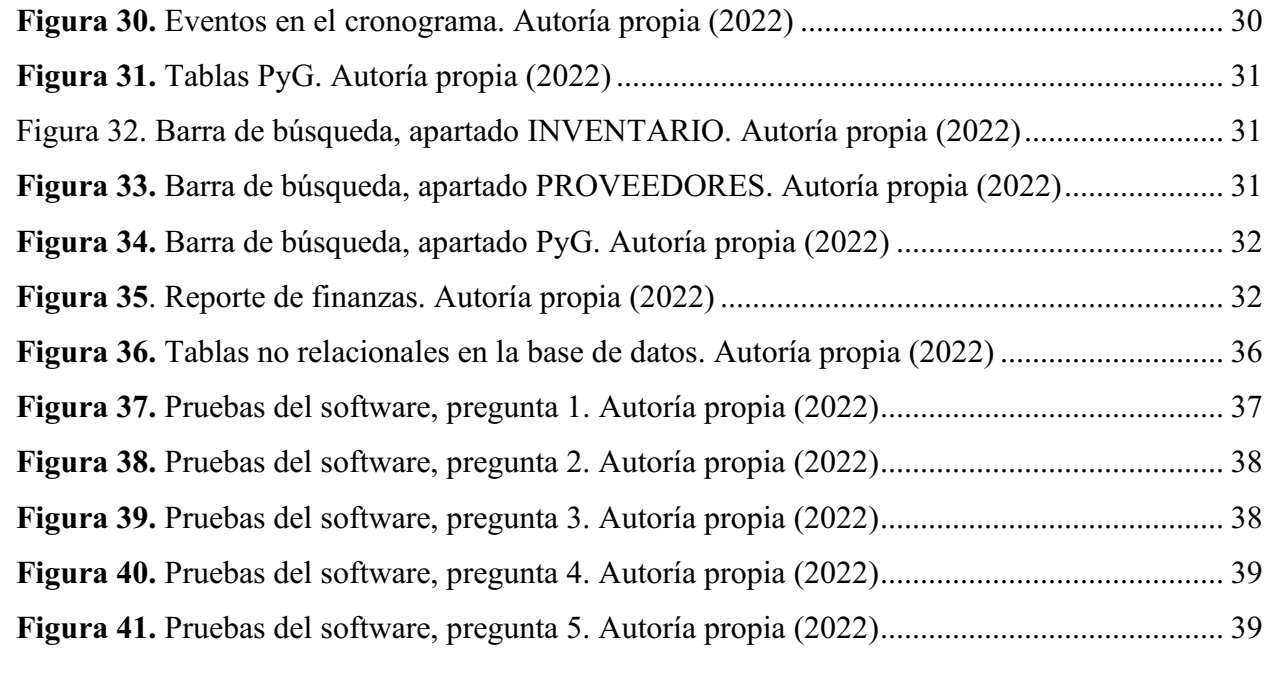

#### Introducción

<span id="page-8-0"></span>El Autoservicio de la 43 es un establecimiento dedicado a la venta de producto necesarios para el día a día, como lo son alimento y productos de aseo. El cual viene presentados problemas al momento de almacenar correctamente la información en sus distintas áreas, esto debido a que no se cuenta con ninguna herramienta capaz de alivianar este deber. Por esta misma razón el propietaria y único administrador del establecimiento requiere con urgencia un sistema el cual sea capaz suplir las carencias que se están presentando.

Es de esta forma que entra en desarrollo la creación de un software con la capacidad de almacenar toda la información del Autoservicio, junto con funciones las cuales tendrán la tarea de volver ágil y completo en todos los aspectos necesarios cada día de trabajo.

Para definir el cómo se repartirá la información, que funciones serían necesarias y en de qué manera presentar se escogió tomar la metodología de desarrollo iterativo e incremental, debido a que la unos de sus pasos son la comunicación y planeación del desarrollo del proyecto. Pasos los cuales se desarrollaron en compañía del administrador del Autoservicio el cual comento todos los problemas que más le afectaban y como le gustaría que fueran solucionados en el sistema, a la par que recibía sugerencias propias de cómo se podrían desarrollar las soluciones pertinentes de una manera eficiente.

Esto proceso el cual llevo un aproximado de 5 meses esta descrito a detalle en el siguiente documento y en el cual se explica más a fondo el como es posible solucionar de una manera practica cualquier problema por medio del software.

# 1. Título del proyecto de software

<span id="page-9-0"></span>Desarrollo de una aplicación web para la empresa Autoservicio de la 43.

#### 2. Planeación del proyecto

#### <span id="page-10-2"></span><span id="page-10-1"></span><span id="page-10-0"></span>2.1. Objetivos del proyecto

### 2.1.1. Objetivo general

Desarrollar una aplicación web para la empresa Autoservicio de la 43, con la finalidad de agilizar los procesos de registro y búsqueda de información, que optimizarán los tiempos de ejecución de los procesos.

#### <span id="page-10-3"></span>2.1.2. Objetivos específicos

- Planificar cada uno de los distintos apartados que tendrá el sistema, con base en las especificaciones dadas por el dueño del autoservicio.
- Modelar la interfaz del sistema de tal forma que se puedan acoplar todos los apartados requeridos para completar todos los requisitos del sistema.
- Programar las distintas funciones del sistema.
- Comprobar el correcto funcionamiento de cada uno de los apartados con sus respectivas funciones.

#### <span id="page-10-4"></span>2.2. Planteamiento del problema

Desde un inicio las tiendas de abarrotes en Colombia han sido administradas por sus propietarios, los cuales dependen únicamente de sus apuntes en cuadernos para desempeñar esta labor. Estos llegan a ser complicados de llevar al momento de tener un correcto manejo de sus finanzas, esto debido a las diversas entradas de dinero que hay en cada día de trabajo; combinado con el hecho que se debe tener a su vez un registro del inventario, para así no tener desabastecimiento en alguno de sus productos o incluso llegar a almacenar sin darse cuenta de productos ya vencidos o prontos a vencer. Esto traería por ende la pérdida de la confiabilidad de las clientes del establecimiento y por consiguiente sus ganancias.

Es por esto que, al pasar del tiempo, se han venido implementado alternativas para poder llevar la administración de este tipo de establecimientos de una mejor manera. Mediante aplicativos de software administrativos que cuentan con funciones que permiten calcular en tiempo

real tanto los ingresos como egresos; acompañado de otras funciones como pueden llegar a ser cronograma de actividades, actualización sistemática o manual del inventario, registro de proveedores, búsqueda de datos, etc.

Por esto mismo la tienda de abarrotes Autoservicio de la 43, ubicada en la dirección Cl. 40 Sur #39A49, del barrio Autopista del Sur, localidad de Puente Aranda, en la ciudad de Bogotá, la cual se dedica a vender productos de limpieza y aseo personal, además de productos alimenticios como lo son dulces, gaseosas, arroz, cervezas y artículos de primera necesidad de la canasta familiar. Desea implementar un software que facilite la labor de llevar el registro de información, ya que la administración está completamente a cargo del dueño del establecimiento que se encarga de vigilar el correcto cuidado tanto en las finanzas como en su inventario; esto para garantizar un buen servicio a los clientes que acuden al Autoservicio todos los días para adquirir sus productos del día a día.

Con base en lo anteriormente mencionado se pueden ver los avances significativos que la tecnología ha dado para mejorar el área administrativa de este tipo de tiendas; por lo cual se visualiza, que el camino claro a tomar con el futuro del Autoservicio de la 43 es el de pasar a tener un software con las funciones y características necesarias para así poder brindar una solución factible a las diversas falencias que se presentan actualmente.

### <span id="page-11-0"></span>2.3. Alcance del proyecto

El desarrollo del software se enfocará en la creación de una aplicación de escritorio web, esto para que el sistema cuente con un almacenamiento en la red que asegure la información y así no correr ningún peligro en caso de que el dispositivo en el cual se ejecute la aplicación resulte dañado y por ende se pierdan los datos almacenados.

El proyecto llegará a suplir las necesidades administrativas del Autoservicio de la 43, debido a que se pasará a tener un acceso directo a toda la información de una forma más clara y concisa; a la vez que se otorgará la capacidad de hacer cambios de una forma rápida y simple, en los apartados de inventario y proveedores. Mientras que el apartado de PyG (estado de pérdidas y ganancias) va llevando tanto las entradas como las salidas de dinero, generando así una ayuda en el monitoreo de esta actividad la cual es vital para el correcto funcionamiento del Autoservicio. El cronograma ayuda a tener una herramienta constante del manejo de actividades que se puedan

presentar en cualquier momento del año, asegurándose de esta manera que siempre se tenga un recordatorio de los hechos importantes del Autoservicio.

#### <span id="page-12-0"></span>2.3. Metodología de desarrollo de software

El proyecto tomará como base la metodología de desarrollo iterativo e incremental, (Harlan Mills, 1980) el cual se basa en la funcionalidad y características, que van a ser implementadas en el software en distintas fases de tiempo establecidos previamente, para así garantizar el correcto desarrollo de cada una de las fases y dando garantía del buen funcionamiento de las mismas. Esto mediante el seguimiento de los siguientes aspectos, los cuales estarán adecuados al Autoservicio:

- Comunicación: "Se busca entender los objetivos de los participantes respecto del proyecto, y reunir los requerimientos que ayuden a definir las características y funciones del software" (Roger Pressman, 2019). Con base en lo anterior se habló de los requisitos que debe tener el sistema, con el dueño del establecimiento y de cómo estos ayudaran a suplir las carencias y/o necesidades que presenta el Autoservicio.
- Planificación: "Describe las tareas técnicas por realizar, los riesgos probables, los recursos que se requieren, los productos del trabajo que se obtendrán y una programación de las actividades" (Johnny Félix Suri Mamani, 2019). Esto apunta a la planeación que marque el mejor modo, con el cual se pueden llegar a cumplir los requisitos, por medio de la implementación de funciones en el sistema.
- **Modelado: "**Crea modelos a fin de entender mejor los requisitos del software y el diseño que los satisfará" (Johnny Félix Suri Mamani, 2019). Se diseña la parte front end, que va a tener la función en el sistema, de tal forma que llegue a ser intuitiva y fácil de manejar para el usuario, sin dejar de lado todas sus cualidades y/o requisitos a cumplir.
- Construcción: "Esta actividad combina la generación de código y las pruebas que se requieren para descubrir errores en este" (Johnny Félix Suri Mamani, 2019). Se empieza con la programación (Back end) de la función y con sus respectivas pruebas de calidad, para así garantizar el correcto funcionamiento de la misma.

● Despliegue: "El software se entrega al consumidor que lo evalúa y que le da retroalimentación, misma que se basa en dicha evaluación" (Johnny Félix Suri Mamani, 2019). Se empiezan a desarrollar pruebas simulando un día normal dentro del Autoservicio, para así poder tener un mejor análisis y retroalimentación de los datos que se puedan sacar de las mismas. De esta forma en caso de posibles fallas se harán las correcciones y se procederá a pasar a la siguiente fase.

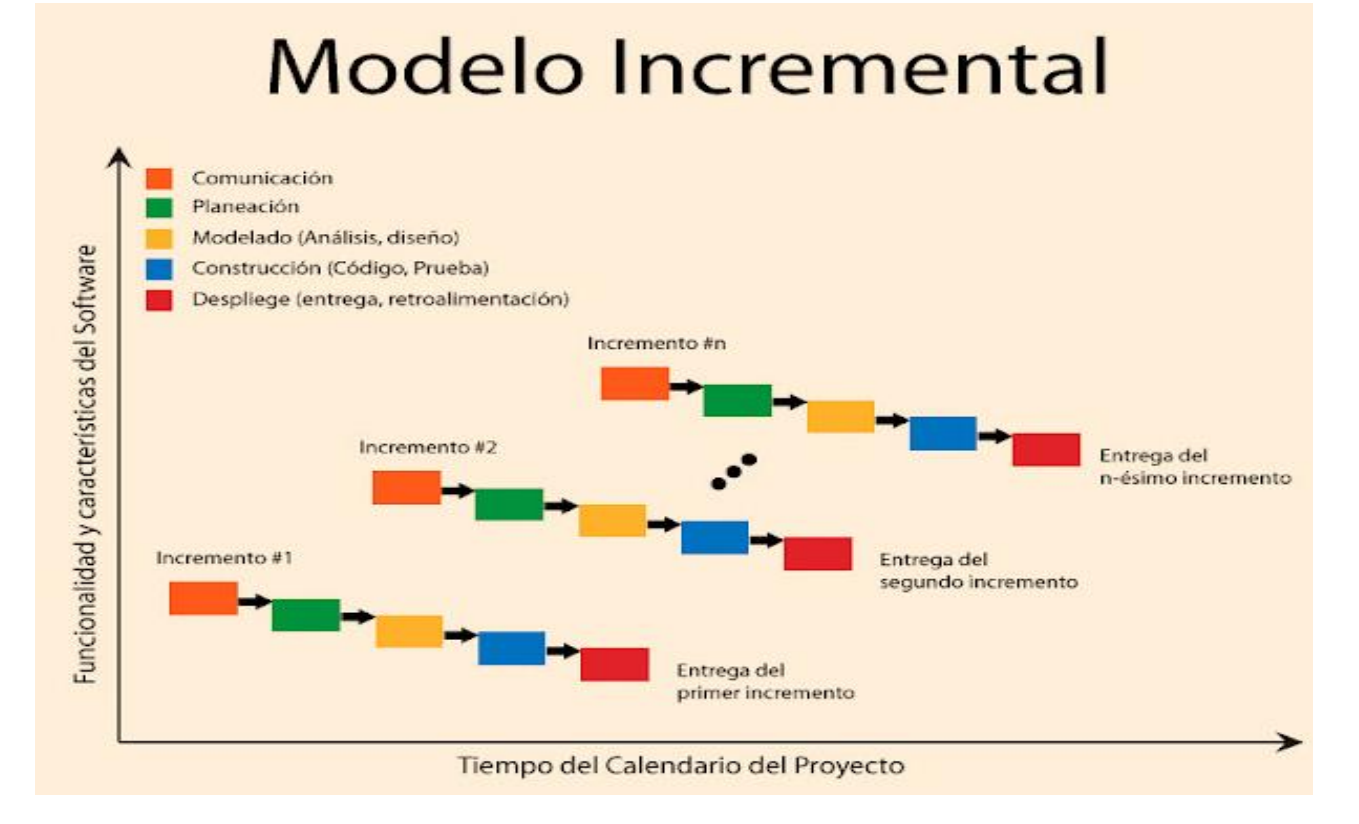

<span id="page-13-0"></span>Figura 1. Modelo incremental. iswudistrital.blogspot.com (2012)

De esta forma se logró darle un sentido exacto a seguir, desde el inicio hasta el final del proyecto y por el cual se garantizó que cada avance se hizo con la mayor planeación y organización posible. El proceso en su totalidad dio inicio en el mes de junio y finalizo en el mes de octubre, a través del siguiente diagrama se puede evidenciar como fue el proceso de cada uno de los apartados para tener un sistema funcional en todo aspecto y que beneficie al Autoservicio de la 43 a mejorar administración.

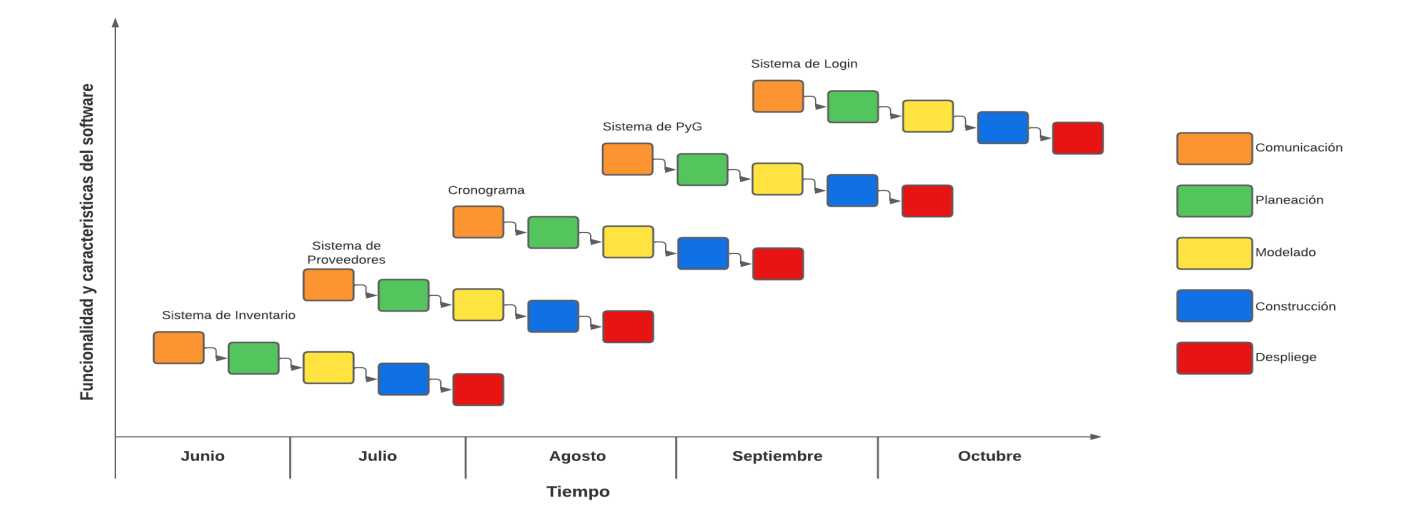

<span id="page-14-0"></span>Figura 2. Modelo incremental del proyecto. Autoría propia (2022)

### 3. Marco teórico

### <span id="page-15-1"></span><span id="page-15-0"></span>3.1. Evolución de los autoservicios

Con el paso del tiempo se han visto cambios importantes en los autoservicios, lo cual afecta directamente la forma en la cual estos se administran; ya que cada vez son más los productos que se ofrecen, esto por las diferentes necesidades de los clientes, los cuales no dudaron en cambiar su punto de conveniencia para poder adquirir lo necesario para su día a día. Por esta misma razón los propietarios han venido implementando nuevas formas de llevar una supervisión de su inventario cada vez más grande, a la vez que toda la información relacionada que esto implica como lo son proveedores, cantidad disponible, vencimiento de los productos y las constantes entradas y salidas de dinero. Es por esta razón que se han visto avances importantes para llevar a cabo este deber, como lo son sistemas de inventario, cajas registradoras y aplicaciones de software; cada uno de estos con la intención de ser más amena la administración de los establecimientos.

#### <span id="page-15-2"></span>3.2. Manejo del inventario

El manejo del inventario se basará en el sistema de permanencia, el cual consiste en tener el control de los productos por unidad que entran y salen del Autoservicio. Esto combinado con el método FIFO (First In, First Out), el cual se basa en organizar los productos perecederos por fecha de vencimiento, para que así el administrador pueda tener cuidado de no conservar productos prontos o ya vencidos y por lo tanto ocasionar pérdidas monetarias. La combinación de estos parámetros en el inventario otorgará un manejo y orden completo con lo cual será fácil llevar la administración de los productos y por ende las ganancias e inversiones netas del Autoservicio.

### <span id="page-15-3"></span>3.3. ¿Por qué una aplicación web?

El enfoque de la realización del sistema es el poder garantizar el correcto funcionamiento del sistema, esto implica que la información del mismo se mantenga resguardad de cualquier posible daño ya sea interno o externo del dispositivo en donde se esté ejecutando. Por esto se tomó la decisión que un servicio de hosting de calidad como lo es Hostinger sea el encargado de almacenar los archivos y toda la información almacenada en un dominio web.

### 4. Especificación de requisitos de software (IEEE 830)

#### <span id="page-16-1"></span><span id="page-16-0"></span>4.1. Perspectiva del producto

Ante el avance que supone el tener un software dedicado a suplir las carencias administrativas del Autoservicio; el dueño y también administrador del establecimiento, tiene la seguridad de que será una herramienta la cual le ayude a agilizar los tiempos de acción en cuanto al almacenamiento y consulta de información se refiere, a su vez opina que el adelanto tecnológico ha llegado en buen momento y logrará que el Autoservicio no se quede atrás en este ámbito que cada día es más común de tener en todo tipo de comercios.

#### <span id="page-16-2"></span>4.2. Funcionalidad del producto

El sistema se compone de una pantalla de inicio tipo login la cual se encarga de permitir el acceso al sistema a el usuario, y por ende a los cuatro módulos dentro de este, cada uno de ellos encargado de cumplir con alguna de las funciones requeridas para el mejoramiento en las labores del Autoservicio, los módulos son los siguientes:

- Inventario: Se encargará de almacenar todos los datos de los productos que provee el Autoservicio, los cuales constan de nombre del proveedor, nombre del producto, cantidad disponible, si el producto es perecedero o no, fecha de vencimiento y el precio por unidad. Toda esta información está organizada en base al modelo de inventario permanente y método FIFO. Dentro del apartado se encuentran funciones como lo son registro de productos, actualización de información, eliminación de datos, barra de búsqueda y notificación de desabasto. Cada una de ellas pensada y diseñada para ser de fácil y rápido acceso y manejo.
- Proveedores: Guarda la información de todos aquellos proveedores que surten al Autoservicio con sus diversos productos. Entre los datos guardados de cada proveedor se encuentra el nombre del proveedor, correo electrónico, dos contactos de teléfono celular y una lista de todos los productos que ofrece. Esta información se muestra por medio de una tabla que va en orden alfabético ascendente, con respecto al nombre del proveedor. Al igual que el apartado del inventario, este cuenta con las funciones barra de búsqueda, registro, actualización y eliminación de datos.
- Cronograma: Funciona con base en un calendario en que el administrador tiene las opciones de navegar libremente a cualquier fecha posible, organizar la vista del mismo en meses, semanas o agenda y la de agregar eventos, modificarlos y eliminarlos. Esto con el propósito de brindar una herramienta en la cual siempre se pueda tener un recordatorio de eventos importantes para el Autoservicio.
- PyG: Este apartado se conforma de tres tablas las cuales se encargan de mostrar la información económica del Autoservicio, como lo son las ganancias y pérdidas. Cada una de estos aspectos está representado por una tabla; mientras que la tercera se encargará de mostrar el total de cada una de las dos tablas anteriores, el cual representa el total de cada una y por lo tanto si el Autoservicio está obteniendo ganancias o pérdidas. Además, para evitar el almacenamiento de información antigua y que pueda resultar en un crecimiento innecesario del sistema existe la función de "Crear Reporte", la cual genera un PDF con las tres tablas antes mencionadas, esto para posteriormente eliminar la información con la opción "Eliminar Información".

### <span id="page-17-0"></span>4.3. Características de los usuarios

Los usuarios del sistema necesitan de conocimientos básicos de informática, y tener acceso a la información del establecimiento.

### <span id="page-17-1"></span>4.4. Restricciones

● El diseño de la interfaz está completamente adecuada a las especificaciones del propietario del Autoservicio.

### <span id="page-17-2"></span>4.5. Suposiciones y dependencias

El Software servirá para mejorar y agilizar el almacenamiento de información; y manejo de cuentas. Esto siempre y cuando el sistema cuente con la información necesaria de todos los productos que se venden en el establecimiento. Los cuales deberán ser ingresados por el administrador del autoservicio.

Se debe contar con un computador o dispositivo portátil para la instalación del software, el cual cuente con una conexión estable a internet.

### <span id="page-18-1"></span><span id="page-18-0"></span>4.6. Requisitos específicos

### 4.6.1. Actores/roles

El único actor dentro del sistema será el administrador del establecimiento, el cual se encargará de llamar, insertar, actualizar y eliminar la información en el sistema a su conveniencia.

### <span id="page-18-2"></span>4.6.2. Requisitos funcionales

- El sistema permitirá el registro, actualización y eliminación de los datos de inventario.
- El sistema permitirá el registro, actualización y eliminación de los datos de proveedores.
- El sistema permitirá agregar, modificar y eliminar eventos al cronograma.
- El sistema permitirá el almacenamiento de las ganancias e inversiones del Autoservicio.
- El sistema permitirá la creación de reportes financieros del Autoservicio.
- El sistema mostrará la información de los apartados de una forma sencilla de entender.
- El sistema permitirá al usuario avanzar por medio del cronograma de una manera sencilla.

## 4.6.3. Diagrama de casos de uso

<span id="page-19-0"></span>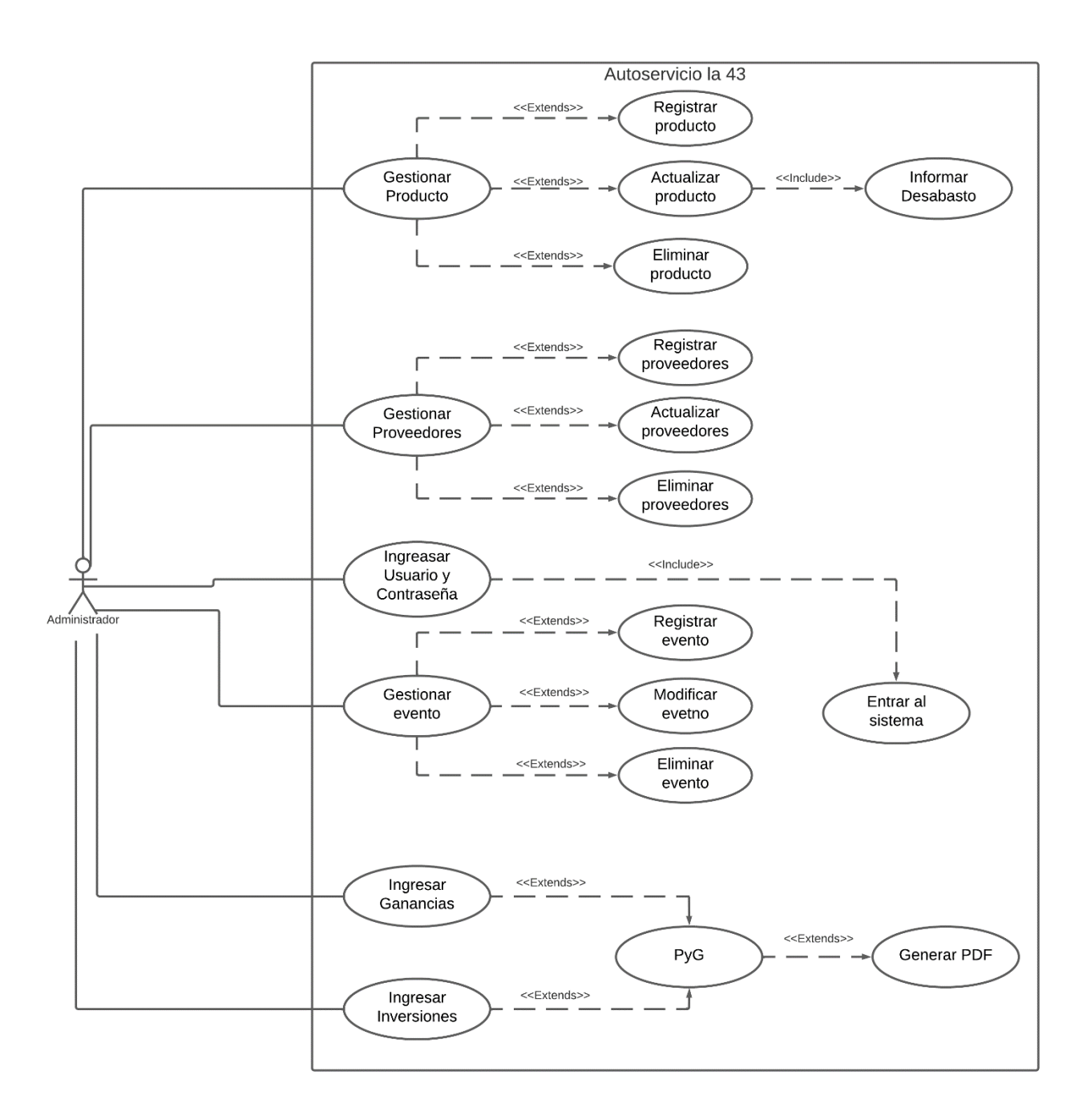

<span id="page-19-1"></span>Figura 3. Diagrama de casos de uso. Autoria propia (2022)

### 4.6.4. Especificaciones de los casos de uso

### <span id="page-20-1"></span><span id="page-20-0"></span>4.7. Requisitos de rendimiento

- El sistema deberá tener un tiempo de inicio menor a 5 segundos.
- Un espacio de almacenamiento aproximadamente de 200 MB.
- El sistema deberá funcionar en un equipo con conexión estable a internet.
- El sistema deberá de guardar los cambios y realizar sus funciones en menos de 10 segundos.

### <span id="page-20-2"></span>4.8. Restricciones de diseño

- El sistema debe de ser intuitivo y de un aprendizaje rápido no superior a 10 minutos.
- Implementar una interfaz gráfica amigable e intuitiva para con el usuario.
- Los sistemas CRUD'S se desarrollarán en PHP junto con la conexión a la base de datos.
- Planificar, modelar, probar y analizar el buen funcionamiento de la base de datos.
- La base de datos está modelada en MySQL Workbench.
- Se utilizó el framework Bootstrap 5 para el diseño de la interfaz, junto con los lenguajes HTML y CSS.
- Para el desarrollo del cronograma se utilizó el plugins Fullcalendar el cual se basa en JavaScript.
- El inventario se organizará en base al sistema FIFO el cual previene las pérdidas por el vencimiento de producto.
- El inventario se debe basar en el sistema permanente, el cual permite llevar un control constante de cada unidad que entre y salga del establecimiento.
- El sistema permitirá moverse entre sus apartados de forma sencilla.
- Para la creación del enlace directo en el escritorio se utiliza Nativefier, la cual es una herramienta de Node.JS capaz de pasar de comprimir una aplicación web a una de escritorio con únicamente el URL del sitio y crear un acceso directo al sitio. Por esta razón el sistema se subirá a un dominio de la página [https://www.hostinger.co](https://www.hostinger.co/) para realizar el proceso.

#### <span id="page-21-1"></span><span id="page-21-0"></span>4.9. Atributos del software del sistema

### 4.9.1. Usabilidad

Para la rápida compresión del usuario sobre el sistema, se tendrá un manual de instrucciones en donde se especifique el funcionamiento de cada uno de los apartados. Esto con el fin de que los usuarios no tengan ningún problema al operar el sistema que pueda llegar a interferir con la administración del Autoservicio. Además, el sistema cuenta con alertas de errores como pueden llegar a ser la falta de datos al momento de registrar una información y confirmación para eliminar información.

#### <span id="page-21-2"></span>4.9.2. Escalabilidad

El sistema no contará con la capacidad de adaptación escalable, debido a que será únicamente utilizado por un usuario (el administrador del Autoservicio). Por lo tanto, bastará con la configuración base para cumplir al 100%, del objetivo principal por el cual se desarrolló el proyecto.

### <span id="page-21-3"></span>4.9.4. Seguridad

El sistema cuenta con un login de seguridad el cual tiene una clave encriptada con el método SHA1, lo cual protege al sistema de cualquier ataque de fuerza bruta que se pueda presentar. Además de que todos los archivos del sistema se encuentran alojados en Hostinger el cual tiene con excelentes métodos de seguridad para asegurar las páginas alojadas en él.

#### <span id="page-21-4"></span>4.9.5. Disponibilidad

El usuario podrá acceder a la información de la base de datos en cualquier momento que lo desee. Esto incluye el poder registrar, modificar y eliminar información.

#### <span id="page-21-5"></span>4.9.6. Mantenibilidad

Este factor se le proporciona al sistema por medio de la función "Crear PDF" en la sección PyG. Debido a que por este medió se genera un archivo .PDF de las tablas ganancias, pérdidas y PyG; para posteriormente hacer una eliminación de toda la información al respecto en la base de datos. Esto con el fin de mantener un registro de las entradas y salidas de dinero del Autoservicio sin que ocupen mucho espacio en la base de datos y por lo tanto en la interfaz con el paso del tiempo, lo cual llevaría al almacenamiento de información innecesaria.

#### 5. Diseño del software (ISO 122071)

### <span id="page-22-2"></span><span id="page-22-1"></span><span id="page-22-0"></span>5.1. Diseño de la arquitectura de software

### 5.1.1. Patrón de diseño

Para el desarrollo del software se utilizó el patrón de diseño modelo-vista-controlador, debido a la facilidad que ofrece este diseño, para la adaptabilidad de las distintas funciones del sistema; ya que el usuario al hacer uso de una función, el sistema comunicará los cambios con la base de datos y los organizará para después mostrarlos al usuario de una forma clara y concisa, realizándose las labores de cada función de una manera lineal y eficiente.

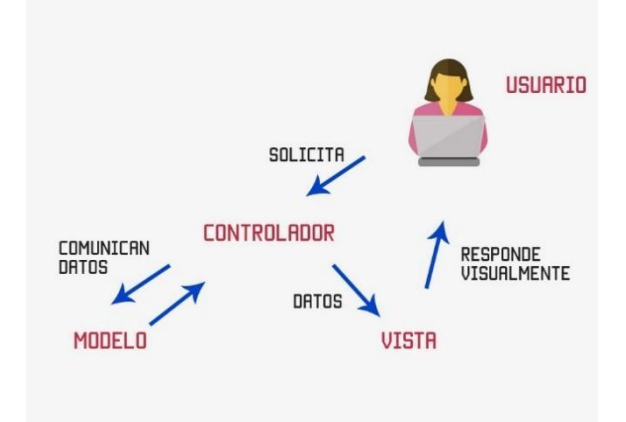

<span id="page-22-4"></span><span id="page-22-3"></span>Figura 4. Modelo vista controlador. codigofacilito.com (2015)

#### 5.1.2. Arquitectura

La arquitectura monolítica es la que se decidió utilizar para el desarrollo del software, esto debido a que se busca que el sistema sea completamente independiente de cualquier otro programa. Para así poder brindarle de características, las cuales le ayudaran al sistema a estar acorde con los requisitos que se buscan cumplir, como lo son:

● Requerimiento de bajos recursos.

- Despliegue rápido en cada una de sus funciones.
- Rápido acceso a la base de datos.
- Implementación sencilla.

### <span id="page-23-1"></span><span id="page-23-0"></span>5.2. Diseño detallado del software

### 5.2.1. Diagrama de clases

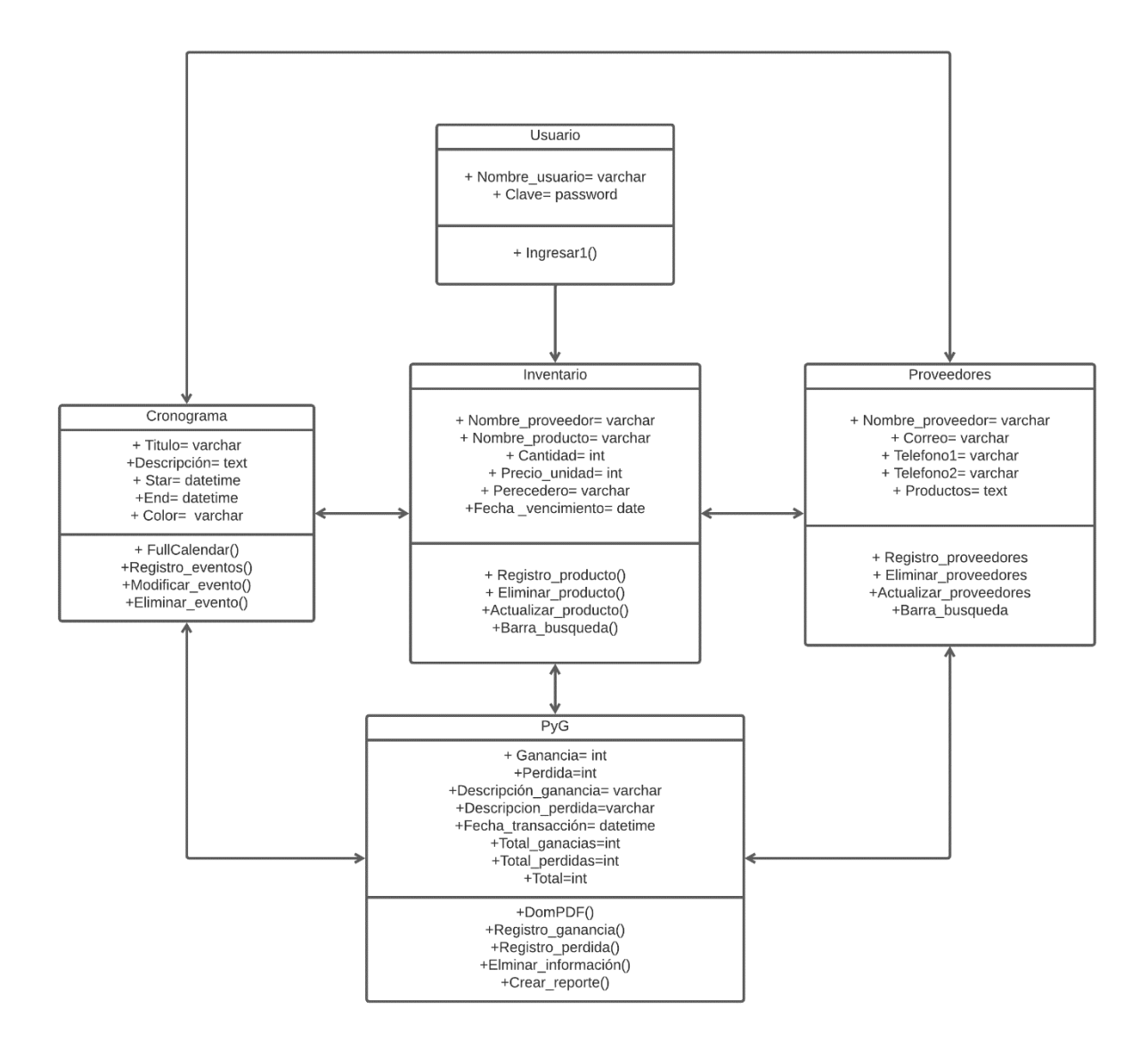

<span id="page-23-2"></span>Figura 5. Diagrama de clases. Autoría propia (2022)

## <span id="page-24-0"></span>5.2.2. Diagrama de paquetes

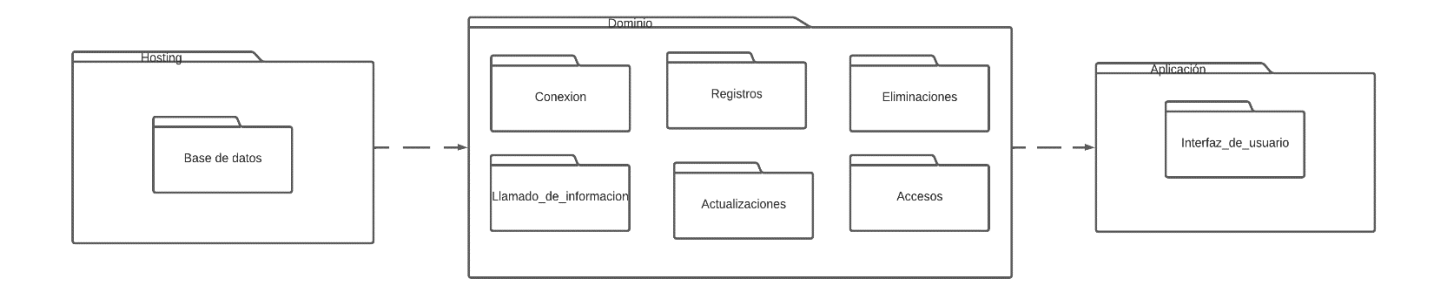

<span id="page-24-4"></span><span id="page-24-1"></span>Figura 6. Diagrama de paquetes. Autoría propia (2022)

## 5.2.3. Diagramas de despliegue

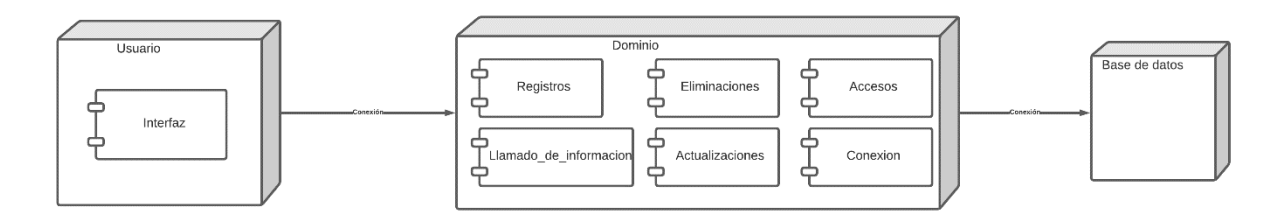

<span id="page-24-5"></span>Figura 7. Diagrama de despliegue. Autoría propia (2022)

## <span id="page-24-3"></span><span id="page-24-2"></span>5.3. Diseño de la interfaz

## 5.3.1. Interfaz gráfica de usuario

Apenas iniciar el sistema lo primero que aparecerá es una ventana de login de diseño minimalista la cual pide un usuario y contraseña para acceder.

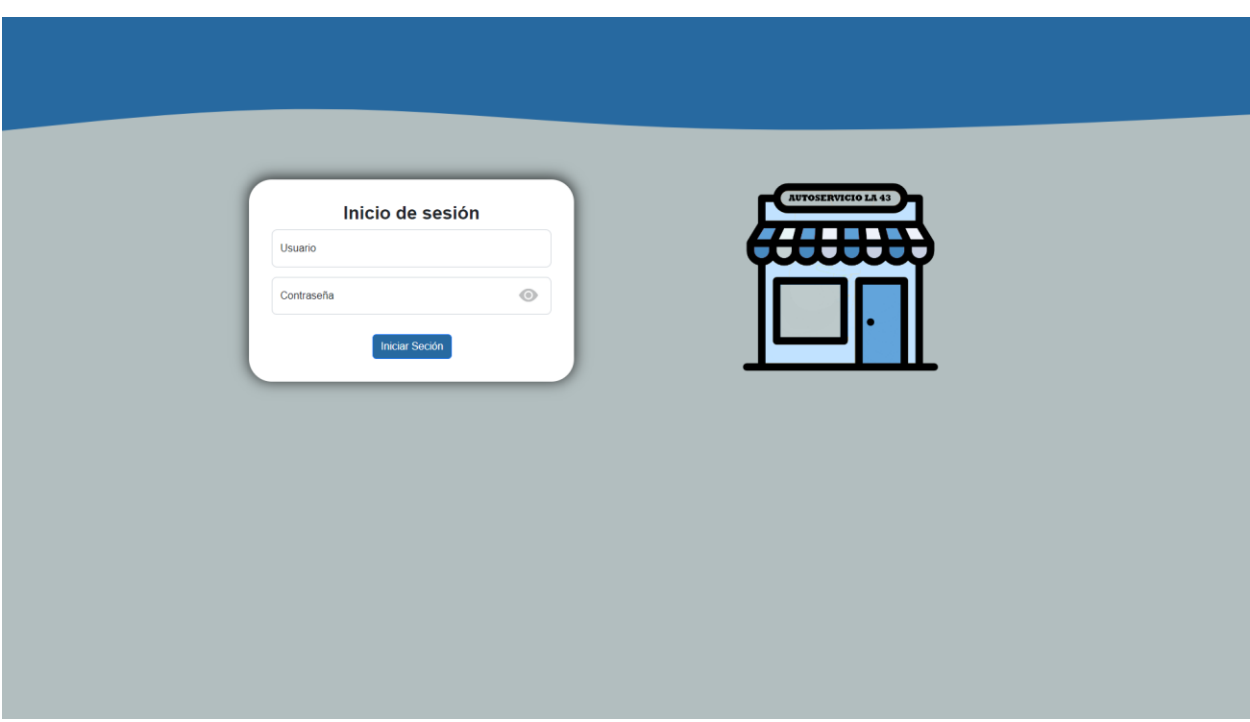

<span id="page-25-0"></span>Figura 8. Inicio del sistema. Autoría propia (2022)

Al ingresar al sistema se puede ver que su interfaz gráfica consta de un diseño minimalista, el cual empieza desde su parte superior en donde se muestran los nombres de cada uno de los cuatro apartados en letras blancas, con un sombreado y debajo de estos está el nombre del establecimiento en letras de color azul y blanco con un sombreado. Todo esto acompañado de una imagen de fondo de productos organizados en un estante. Este diseño se encuentra presente en cada apartado del sistema.

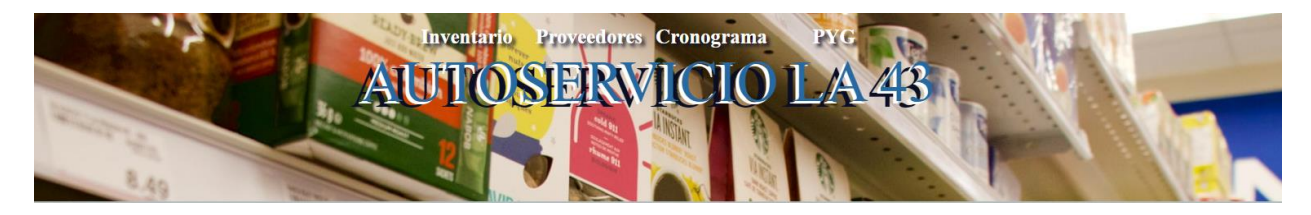

<span id="page-25-1"></span>Figura 9. Header de los apartados del sistema. Autoría propia (2022)

En cuanto al contenido de cada apartado se tiene un diseño similar en cuanto a la repartición de funciones y contenido dentro de los mismos. Ya que todas las funciones se encuentran en el costado superior izquierdo y la información principal se ubica en el centro de la pantalla. Claro está, que cada apartado tiene su propia organización para cumplir su función dentro del sistema lo mejor posible. Esto se puede evidenciar en:

## INVENTARIO:

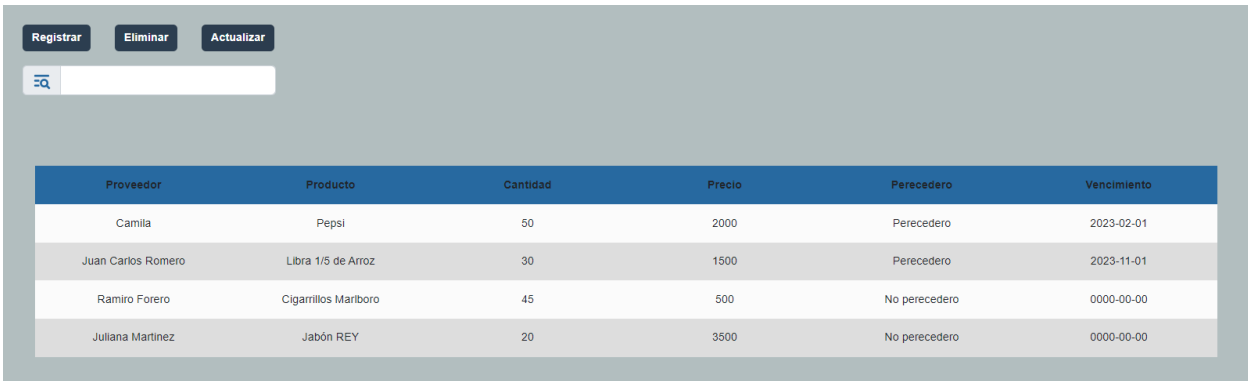

# <span id="page-26-0"></span>Figura 10. Apartado INVENTARIO. Autoría propia (2022)

## PROVEEDORES**:**

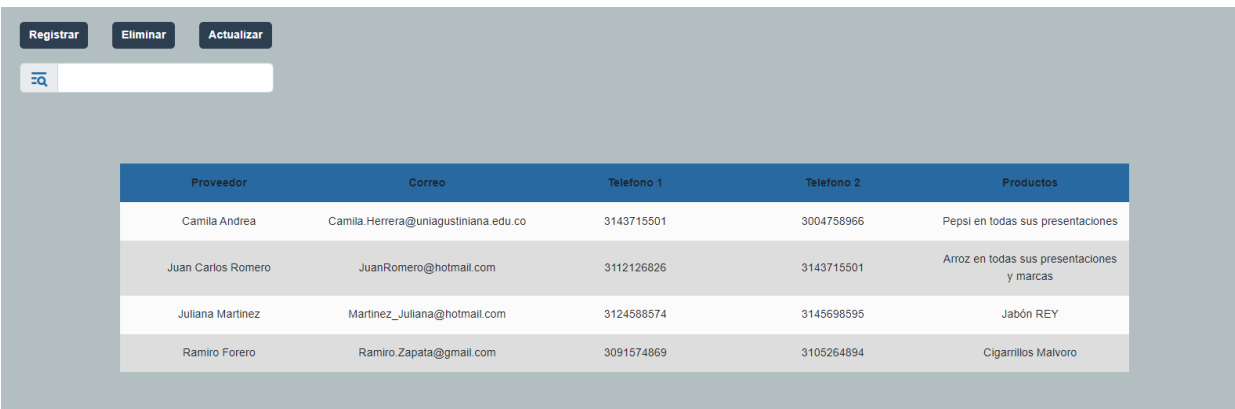

<span id="page-26-1"></span>Figura 11. Apartado PROVEEDORES. Autoría propia (2022)

CRONOGRAMA:

| Hoy<br>$\langle \quad \rangle$ |                 | noviembre de 2022 |                |                | <b>Mes</b>     | Semana Agenda |
|--------------------------------|-----------------|-------------------|----------------|----------------|----------------|---------------|
| $lun$                          | $mar$           | mié               | jue            | $vie$          | sáb            | dom           |
| 31                             | 1               | $\overline{2}$    | $\overline{3}$ | $\overline{4}$ | $\overline{5}$ | 6             |
| $\underline{\mathcal{I}}$      | $\underline{8}$ | $\underline{9}$   | 10             | 11             | 12             | 13            |
| 14                             | 15              | 16                | 17             | 18             | 19             | 20            |
| 21                             | 22              | 23                | 24             | 25             | 26             | 27            |
| 28                             | 29              | 30                |                |                |                |               |

<span id="page-27-0"></span>Figura 12. Apartado CRONOGRAMA. Autoría propia (2022)

PyG:

| <b>Registra Inversiones</b> | <b>Registra Ganancias</b> | Eliminar información     | <b>Crear Reporte</b>   |                         |                  |              |                        |  |  |
|-----------------------------|---------------------------|--------------------------|------------------------|-------------------------|------------------|--------------|------------------------|--|--|
| $\overline{z} \overline{Q}$ |                           |                          |                        |                         |                  |              |                        |  |  |
|                             |                           | Ganancias                |                        | Inversiones             |                  |              |                        |  |  |
| Fecha                       | Descripción               | Precio total             | <b>Total Acumulado</b> | Fecha                   | Descripción      | Precio total | <b>Total Acumulado</b> |  |  |
| 2022-11-16 06:11:00         | 1 Caja de Choco Break     | 14000                    | 14000                  | 2022-11-16 06:11:00     | Recibo de la luz | 300000       | 300000                 |  |  |
| 2022-11-16 06:12:00         | 5 Six Pack Corona         | 56000                    | 70000                  |                         |                  |              |                        |  |  |
|                             |                           |                          |                        |                         |                  |              |                        |  |  |
|                             |                           |                          |                        |                         |                  |              |                        |  |  |
| <b>Totales</b>              |                           |                          |                        |                         |                  |              |                        |  |  |
|                             |                           | <b>Ganancias Totales</b> |                        | <b>Perdidas Totales</b> | Total            |              |                        |  |  |
|                             |                           | 70000                    |                        | 300000                  | $-230000$        |              |                        |  |  |
|                             |                           |                          |                        |                         |                  |              |                        |  |  |

<span id="page-27-1"></span>Figura 13. Apartado PyG. Autoría propia (2022)

### 5.3.2. Interfaces de entrada

<span id="page-28-0"></span>El login funciona mediante dos campos los cuales solicitan el nombre del usuario y la contraseña del mismos, esto mediante un formulario el cual aparece apanas iniciar entre al sistema.

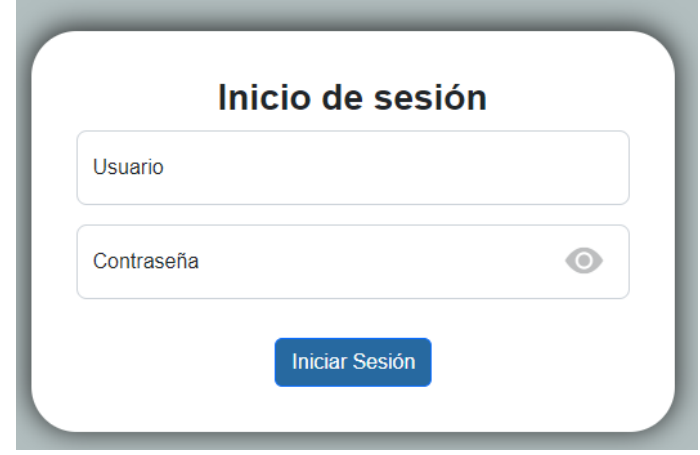

## <span id="page-28-1"></span>Figura 14. Login. Autoría propia (2022)

Para todo el registro, actualización y eliminación de información de los apartados, se utilizan formularios en presentación de modals, los cuales se despliegan dependiendo de la opción escogida por el usuario. Estos le pedirán al usuario completar los campos necesarios para cumplir la función requerida y ejecutar los cambios en la base de datos, para posteriormente mostrarlos en la interfaz.

Los distintos modals que aparecen en cada apartado y dependiendo de la función seleccionada son:

### INVENTARIO:

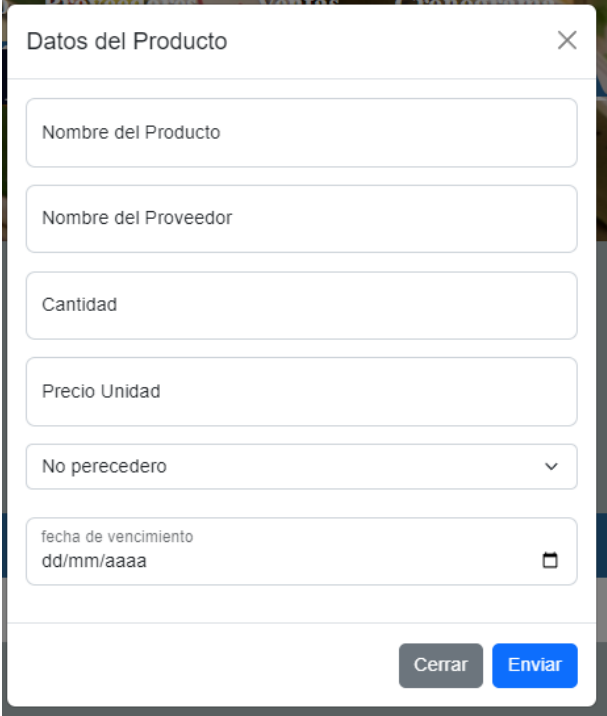

<span id="page-29-0"></span>Figura 15. Modal para registrar productos. Autoría propia (2022)

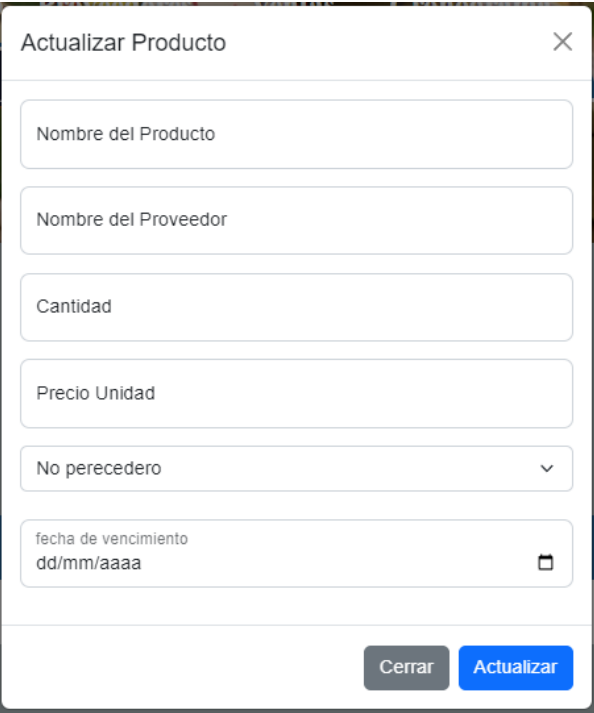

<span id="page-29-1"></span>Figura 16. Modal para actualizar productos. Autoría propia (2022)

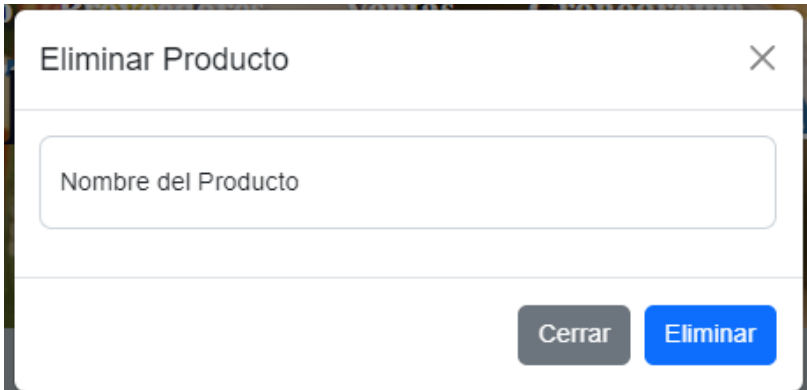

<span id="page-30-0"></span>Figura 17. Modal para eliminar productos. Autoría propia (2022) PROVEEDORES:

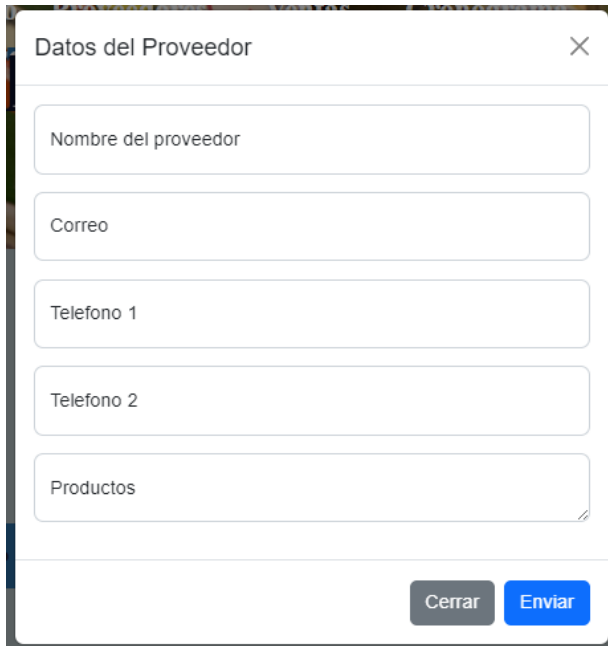

<span id="page-30-1"></span>Figura 18. Modal para registrar proveedores. Autoría propia (2022)

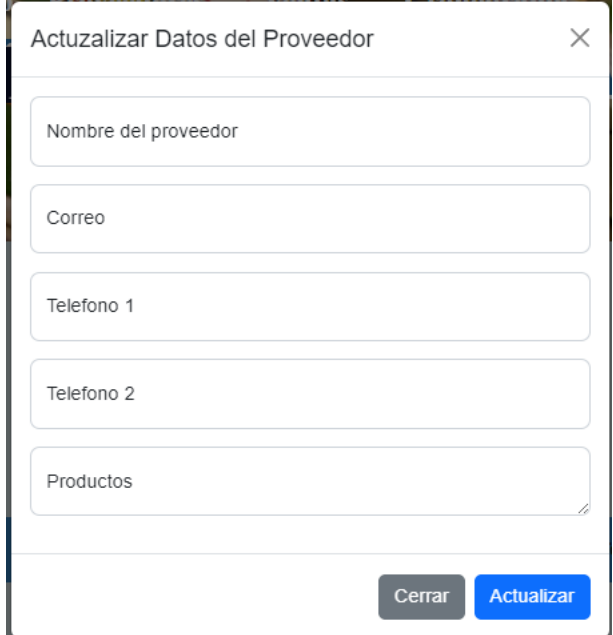

<span id="page-31-0"></span>Figura 19. Modal para actualizar proveedores. Autoría propia (2022)

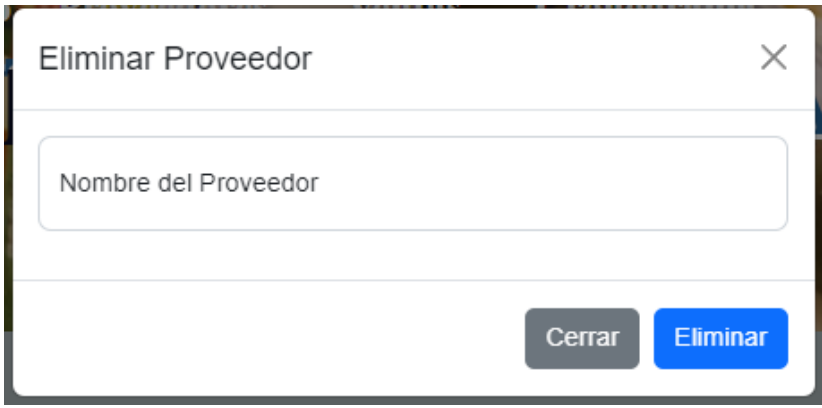

<span id="page-31-1"></span>Figura 20. Modal para eliminar proveedores. Autoría propia (2022)

# CRONOGRAMA:

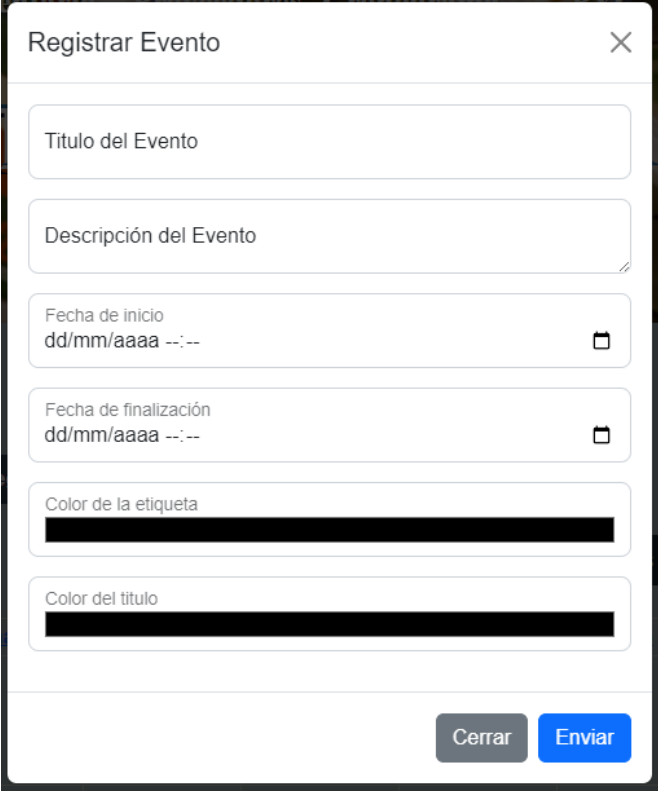

<span id="page-32-0"></span>Figura 21. Modal para registrar eventos. Autoría propia (2022)

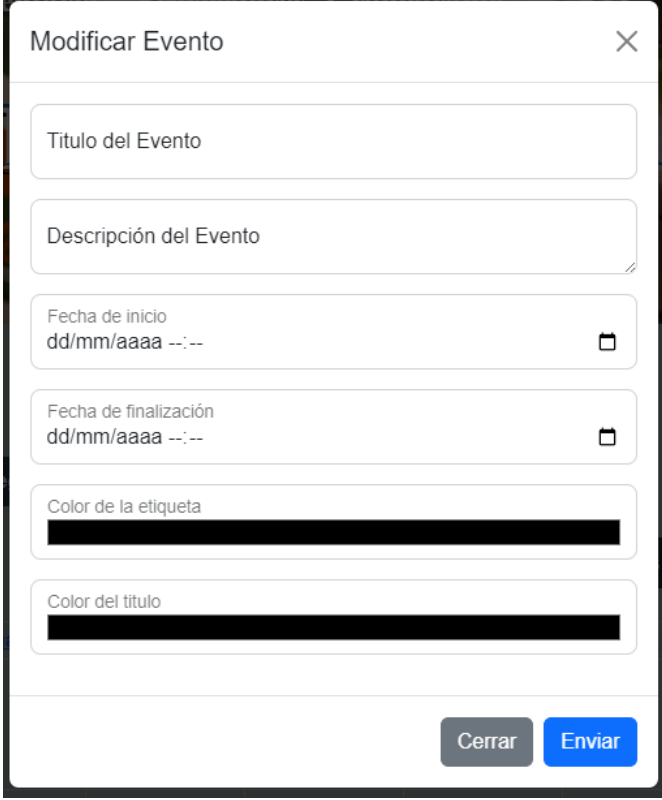

<span id="page-33-0"></span>Figura 22. Modal para actualizar eventos. Autoría propia (2022)

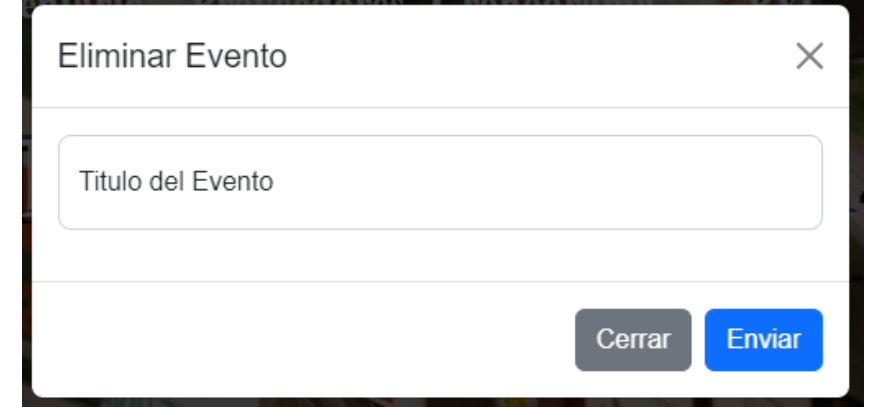

<span id="page-33-1"></span>Figura 23. Modal para eliminar eventos. Autoría propia (2022)

PyG:

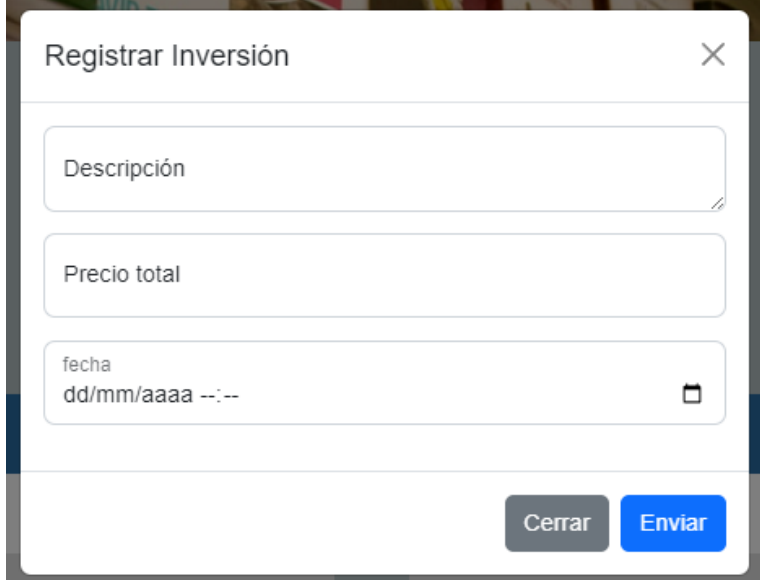

<span id="page-34-0"></span>Figura 24. Modal para registrar inversiones. Autoría propia (2022)

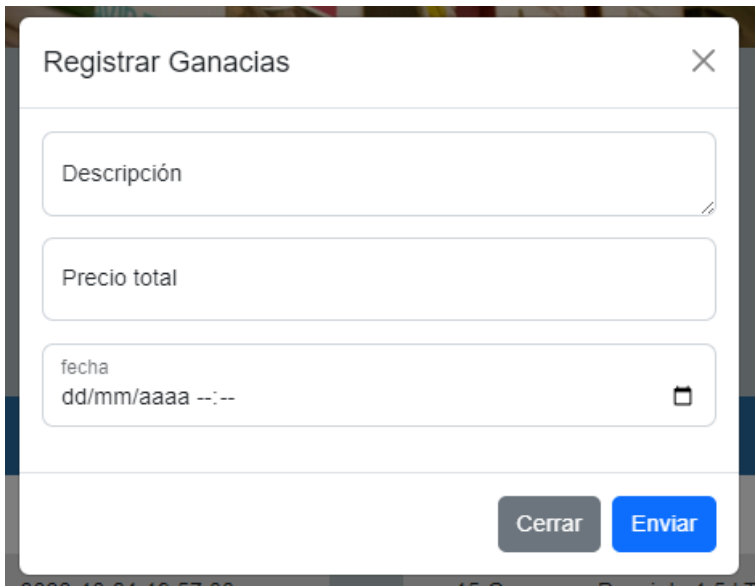

<span id="page-34-1"></span>Figura 25. Modal para registrar ganancias. Autoría propia (2022)

Para la búsqueda de información en los apartados de inventario, proveedores y PyG; se utilizó la misma herramienta, la cual consta de un input tipo text en el cual se introduce la información que se quiere encontrar.

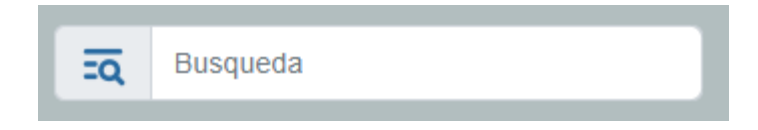

<span id="page-35-1"></span><span id="page-35-0"></span>Figura 26. Barra de búsqueda. Autoría propia (2022)

## 5.3.3. Interfaces de salida

Después de ingresar el nombre del usuario junto con la clave correcta, le permitirá entrar al usuario a los diferentes apartados, iniciando con el de Inventario.

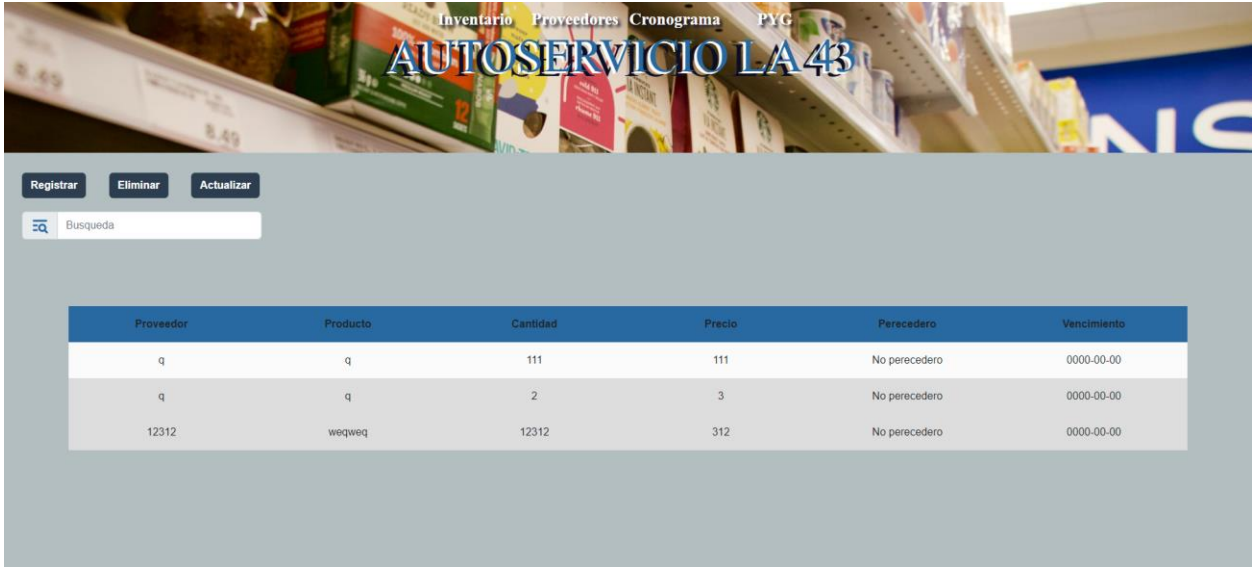

<span id="page-35-2"></span>Figura 27. Entrada al sistema. Autoría propia (2022)

Después de completar los modals la información aparece organizada de una forma específica dependiendo de su apartado. Esto se puede evidenciar en:

● INVENTARIO: Los datos de la tabla se organizan con base en dos parámetros. El primero si el producto es o no perecedero, y el segundo en caso de que lo sea y dependiendo de su fecha de vencimiento, aparecerá más arriba en la tabla. Esto siguiendo el método FIFO y el sistema de permanencia.

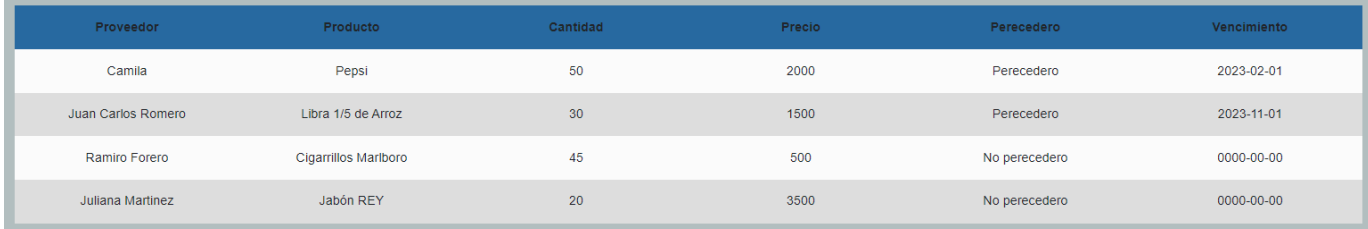

<span id="page-35-3"></span>Figura 28. Tabla INVENTARIO. Autoría propia (2022)

● PROVEEDORES: Las tablas se organizan en orden alfabético ascendente con respecto al nombre de los proveedores.

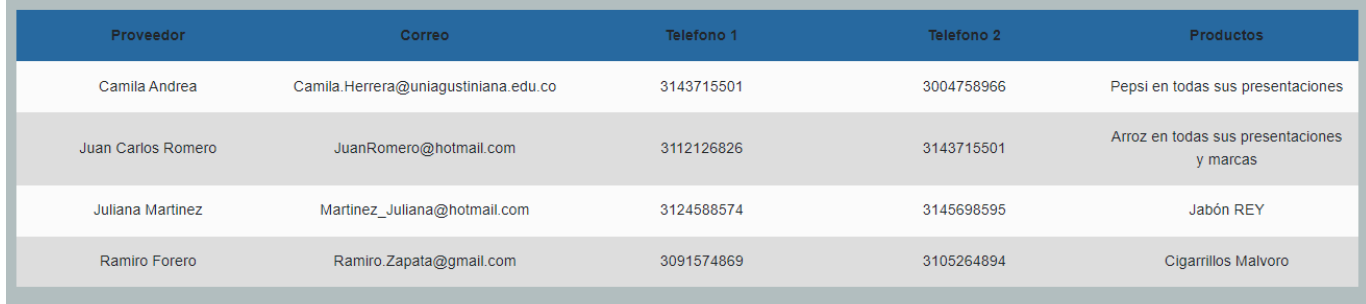

<span id="page-36-0"></span>Figura 29. Tabla PROVEEDORES. Autoría propia (2022)

• CRONOGRAMA: Los eventos se van acomodando en los días en los cuales inician y se extienden en el caso de durar más de un día.

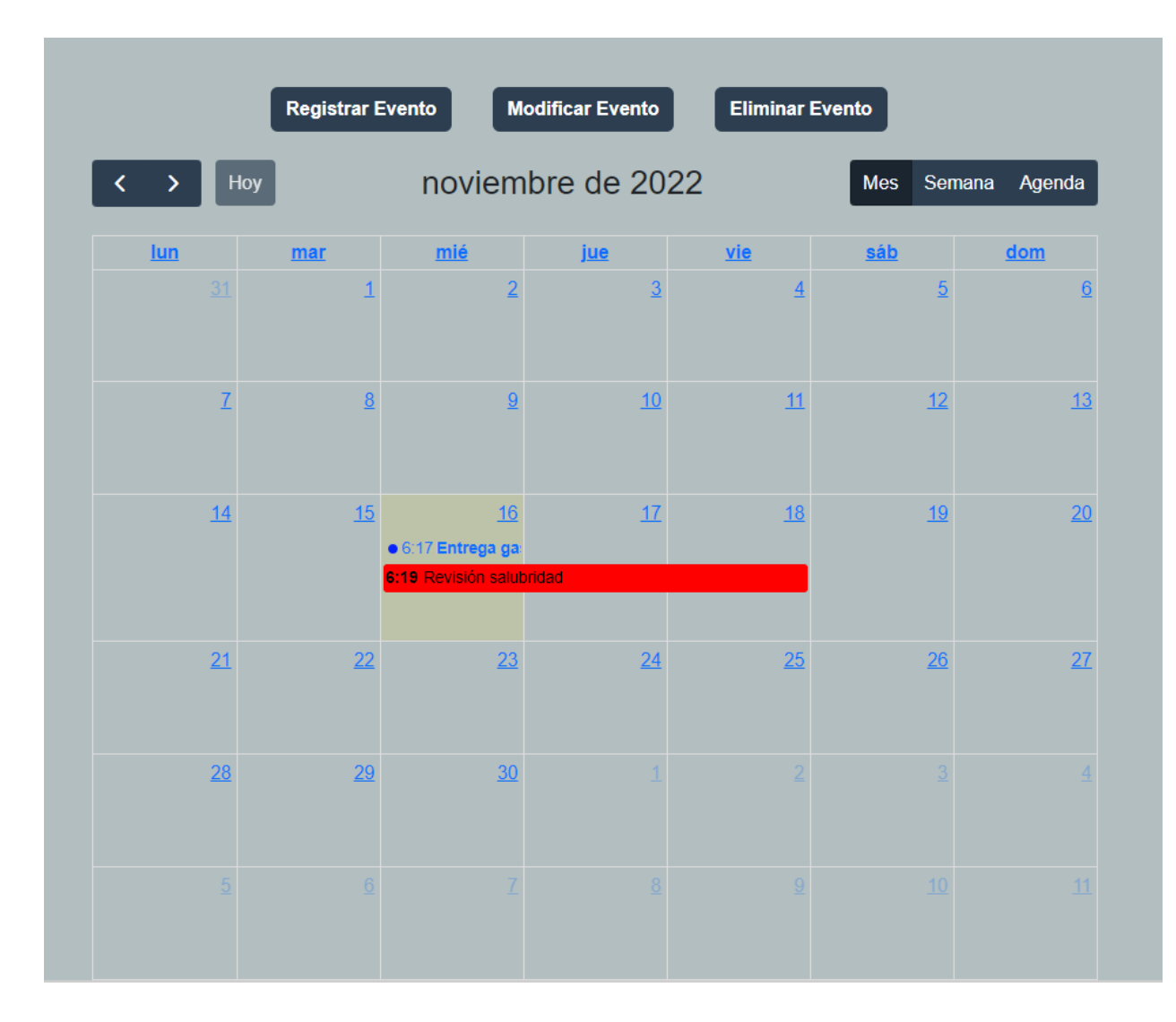

<span id="page-37-0"></span>Figura 30. Eventos en el cronograma. Autoría propia (2022)

● PyG: En este apartado se hace uso de tres tablas para organizar la información, una para las ganancias, una de las inversiones realizadas y otra que se encarga de recopilar las dos anteriores para mostrar el resultado total. Todo organizado con respecto a las fechas en donde se hicieron cada una de las transacciones.

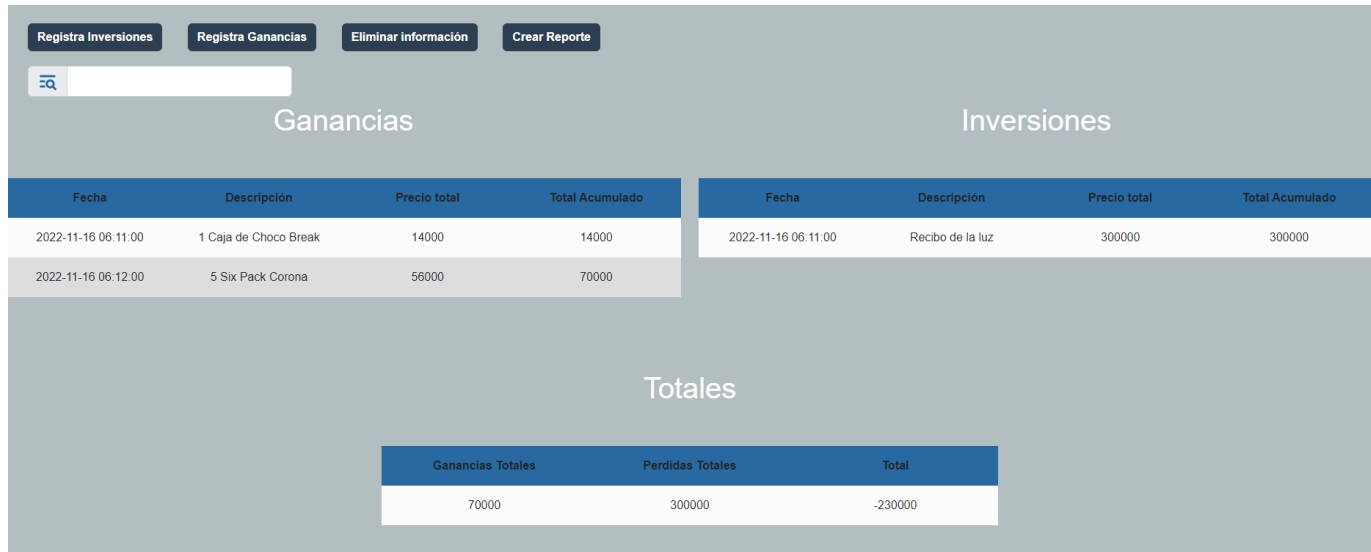

## <span id="page-38-0"></span>Figura 31. Tablas PyG. Autoría propia (2022)

En los apartados inventario, proveedores y PyG, la salida de información por parte de la barra de búsqueda es la misma y consiste en mostrarle al usuario las filas de la tabla en las cuales coinciden los caracteres solicitados.

| $\overline{z\alpha}$<br>Jabón REY |                  |                              |            |            |                  |
|-----------------------------------|------------------|------------------------------|------------|------------|------------------|
|                                   |                  |                              |            |            |                  |
|                                   |                  |                              |            |            |                  |
|                                   | Proveedor        | Correo                       | Telefono 1 | Telefono 2 | <b>Productos</b> |
|                                   | Juliana Martinez | Martinez_Juliana@hotmail.com | 3124588574 | 3145698595 | Jabón REY        |

<span id="page-38-1"></span>Figura 32. Barra de búsqueda, apartado INVENTARIO. Autoría propia (2022)

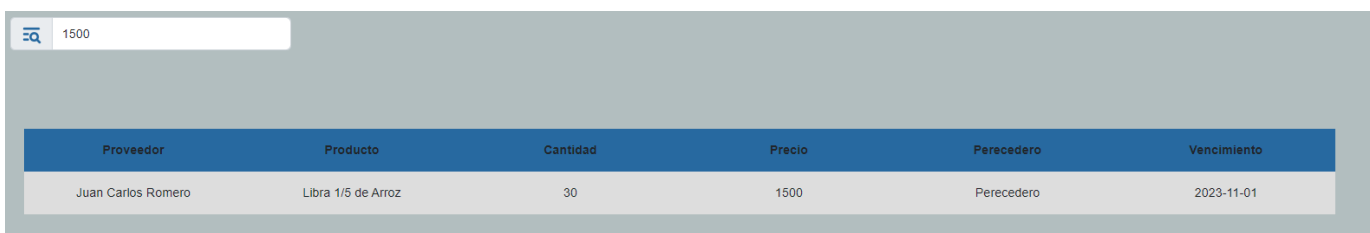

<span id="page-38-2"></span>Figura 33. Barra de búsqueda, apartado PROVEEDORES. Autoría propia (2022)

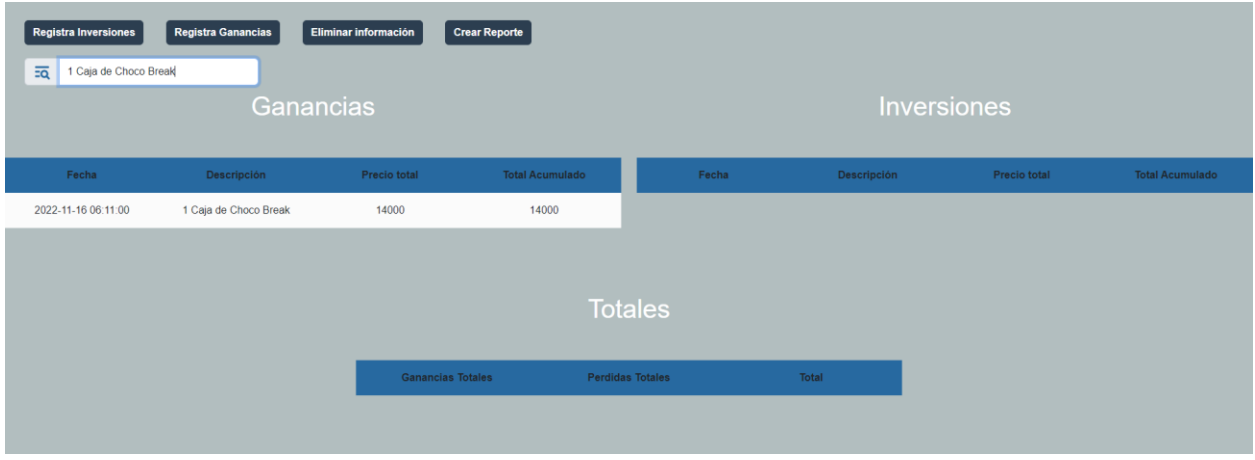

<span id="page-39-0"></span>Figura 34. Barra de búsqueda, apartado PyG. Autoría propia (2022)

Dentro del apartado PyG se encuentra la opción Crear Reporte la cual con base en la información del apartado genera un PDF con toda la información disponible.

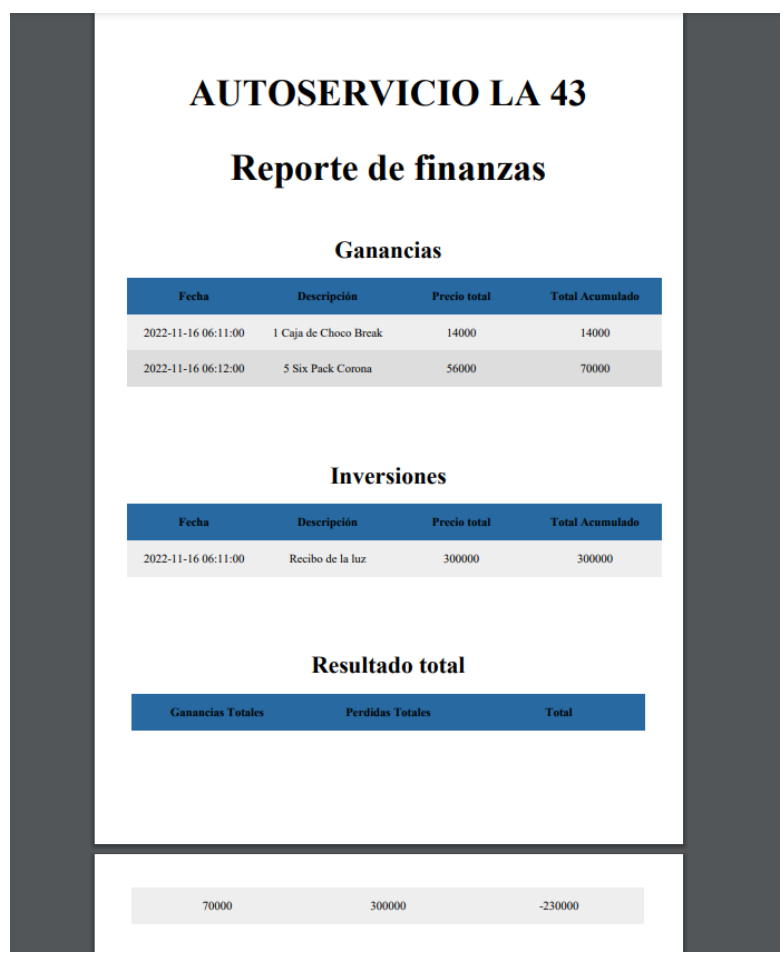

<span id="page-39-1"></span>Figura 35. Reporte de finanzas. Autoría propia (2022)

### 6. Implementación

### <span id="page-40-1"></span><span id="page-40-0"></span>6.1. Plataformas de desarrollo

Para el desarrollo front end se utilizaron los lenguajes de etiquetas HTML y CSS, acompañado del framework Bootstrap 5, esto con el fin de presentar una interfaz amigable e intuitiva para el usuario del sistema, el cual va acorde con el patrón modelo-vista-controlador y con el objetivo de que sea de fácil y rápido aprendizaje.

En cuanto al desarrollo de la parte back end fue necesario el uso de varios lenguajes, framework y plugin. Para así garantizar que cada una de las funciones suplieron las carencias del Autoservicio con eficacia y a su vez no fueran complejas de manejar o entender para el usuario, además de rápido funcionamiento. De ahí mismo se utilizaron las siguientes tecnologías:

- PHP: Por medio de este lenguaje se desarrollaron funciones como son la conexión a la base de datos, todas las funciones de los modelos CRUD'S (crear, leer, actualizar y eliminar datos), en conjunto con métodos POST y GET para llevar la información y la comprobación de usuario/contraseña en la ventana login. Esto debido a las características del lenguaje las cuales permiten el uso de condiciones y consultas MySQL para la inserción, organización, modificación y eliminación de cualquier tabla asignada; agilizando así el proceso de programación y dando seguridad del buen funcionamiento de las funciones.
- **JavaScript:** Se utilizó tanto en las alertas de confirmación procesos realizados como en la autorización para eliminar información. Además, con este lenguaje se realizó la función de "Barra de búsqueda", por la ventaja que significa el no tener que recargar la página cada vez que se requiera hacer una búsqueda (como si sería con PHP), esto mediante funciones que se encargan de descartar caracteres distintos a los escritos en la barra de búsqueda, y solo dejar a la vista aquellas filas que contengan coincidencias en los caracteres solicitados.
- Fullcalendar: Es un plugin desarrollado en JavaScript y CSS, el cual consiste en un calendario con la capacidad de modelarse a las necesidades del cliente, y funciones como lo son las de insertar, modificar y eliminar eventos. Dando así paso a la creación de un cronograma. Para el modelado del software, se utilizaron funciones que permiten moverse

con libertad a través del calendario a cualquier fecha y el acomodar la vista del cronograma en meses, semanas o agenda, dependiendo de lo que el usuario prefiera.

- DOMPDF: Es una librería desarrollada en PHP, la cual permite la conversión de código HTML a formato PDF. La cual se utilizó para generar los reportes financieros en el área de PyG.
- Nativefier: Es un software el cual cuenta con la capacidad de comprimir información de una pagina web con base en su url, para crear un acceso directo a la misma desde el escritorio del ordenador. El cual se utilizo para crear el acceso a la aplicación web.
- Hostinger: Para el almacenamiento de las archivos y base de datos se utilizo un dominio el cual esta alojado en este servicio de hosting.

### <span id="page-41-0"></span>6.2. Base de datos

La base de datos del sistema está realizada en MySQL y se compone de 6 tablas no relacionales, esto debido a que ninguna depende de la información de la otra para llevar a cabo sus funciones; ya que, al tratarse de un sistema de inventario permanente, la constante entrada y salida de información puede llevar a ocasionar problemas en la base de datos al tener sus datos relacionados, y por ende en las secciones del sistema que dependen del flujo de información.

Las tablas utilizadas en la base de datos son:

- Tabla usuario: Almacena la informa necesario para acceder al sistema desde la ventana login, la cual es el nombre de un usuario y una contraseña encriptada en SHA1.
- Tabla inventario: Se encarga de almacenar todos los datos de los productos como lo son su nombre, proveedor, cantidad disponible, si el producto es perecedero o no, fecha de vencimiento y precio por unidad. Es de esta tabla de donde se toma la información para mostrarla en la sección de inventario y de donde se saca información para que la sección de ventas pueda realizar sus procedimientos correctamente.
- Tabla proveedores: Almacena toda la información relacionada a los diferentes proveedores que surten el Autoservicio. Se compone de los datos nombre del proveedor, productos que provee, correo electrónico y dos números telefónicos.
- Tabla cronograma: Guarda los eventos del Autoservicio junto con toda la información como lo es título del evento, descripción, fecha de inicio del evento, fecha de finalización del evento, color de la etiqueta del evento y color del texto del evento.
- Tabla de pérdidas: Almacena los datos de las inversiones que tiene el Autoservicio para seguir en funcionamiento, los cuales consisten de la fecha en la que se realizó la inversión, una descripción y el precio total de la misma. Su contenido se muestra en el apartado de PyG.
- Tabla de ganancias: Contiene las ganancias del Autoservicio, cuyos datos consisten en una descripción, fecha en la cual se realizó y su valor total. Esta información al igual que las pérdidas es utilizada en el apartado PyG.
- Tabla pyg: Recopila los precios de cada transacción de las tablas pérdidas y ganancias, para ayudar en el proceso de sacar sus totales acumulados.

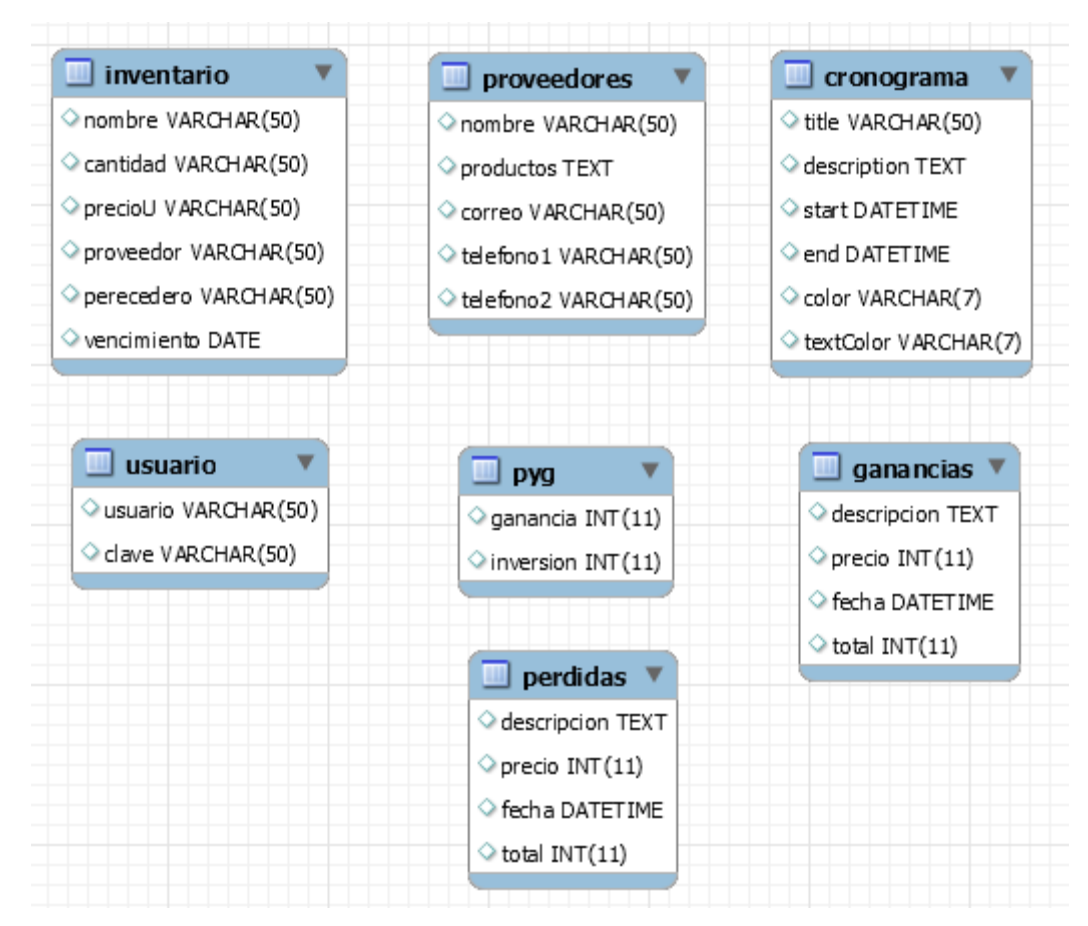

<span id="page-43-1"></span>Figura 36. Tablas no relacionales en la base de datos. Autoría propia (2022)

### <span id="page-43-0"></span>6.3 Infraestructura de hardware y redes

El sistema requiere de una conexión estable a internet para su correcto funcionamiento, además un espacio de 142 MB en el disco duro o SSD para almacenar el acceso directo al dominio donde se encuentra la aplicación.

### 7. Pruebas del software

### <span id="page-44-1"></span><span id="page-44-0"></span>7.1. Pruebas del software

Las pruebas se realizaron con base en el modelo de caja gris en un ambiente simulado, en donde algunos de los estudiantes de desarrollo de software de sexto semestre de la universitaria Agustiniana probaron el sistema y posteriormente contestaron el formulario con base en su experiencia. Estos fueron los resultados recopilados:

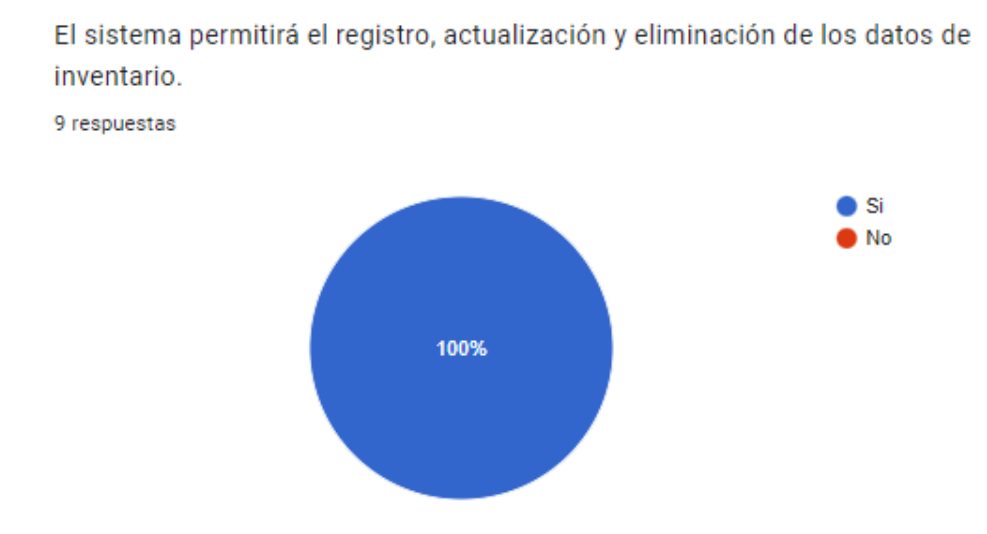

<span id="page-44-2"></span>Figura 37. Pruebas del software, pregunta 1. Autoría propia (2022)

El 100% de los encuestados respondió sí. Lo cual indica el correcto funcionamiento de las funciones del apartado inventario.

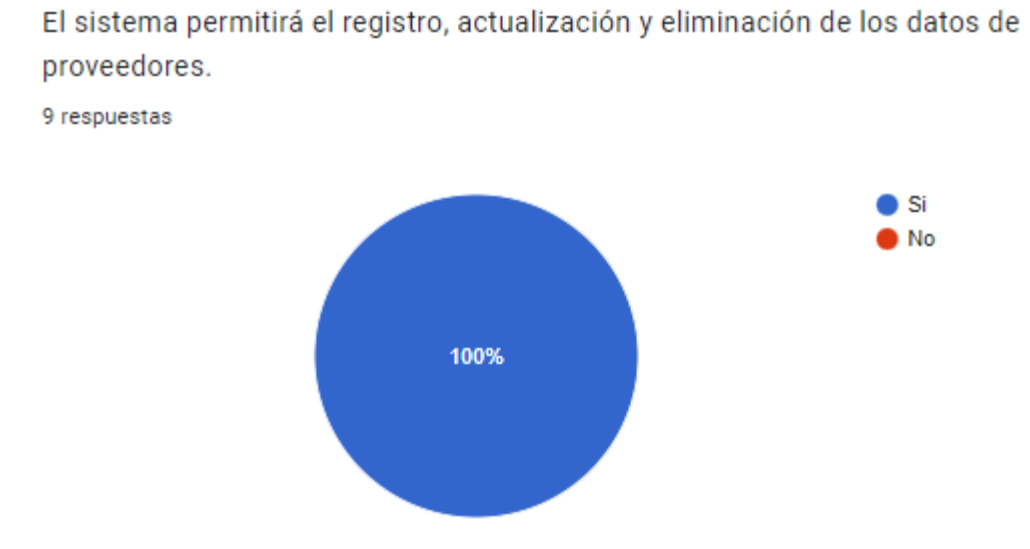

<span id="page-45-0"></span>Figura 38. Pruebas del software, pregunta 2. Autoría propia (2022)

En base a las respuestas se concluye que las funciones del apartado proveedores, funcionan correctamente.

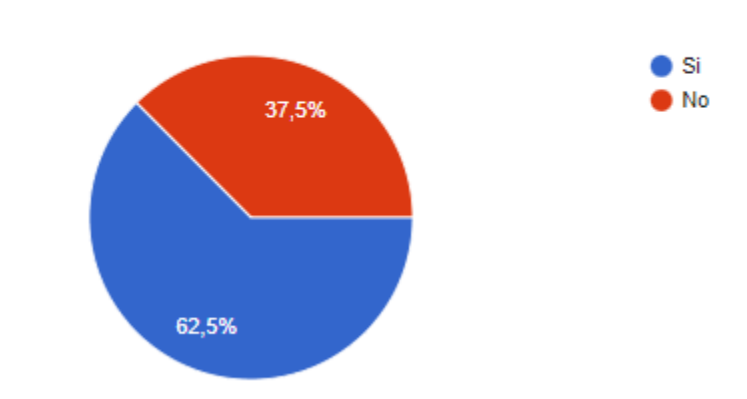

El sistema permitirá agregar, modificar y eliminar eventos al cronograma. 8 respuestas

<span id="page-45-1"></span>Figura 39. Pruebas del software, pregunta 3. Autoría propia (2022)

El 62.5% de los en encuestados respondió que sí. Esto debido a fallas que se presentaron al momento de desarrollar las distintas funciones, lo cual deja entre ver que todavía hay que mejorar el apartado de cronograma para que no vuelvan a suceder fallas de este tipo.

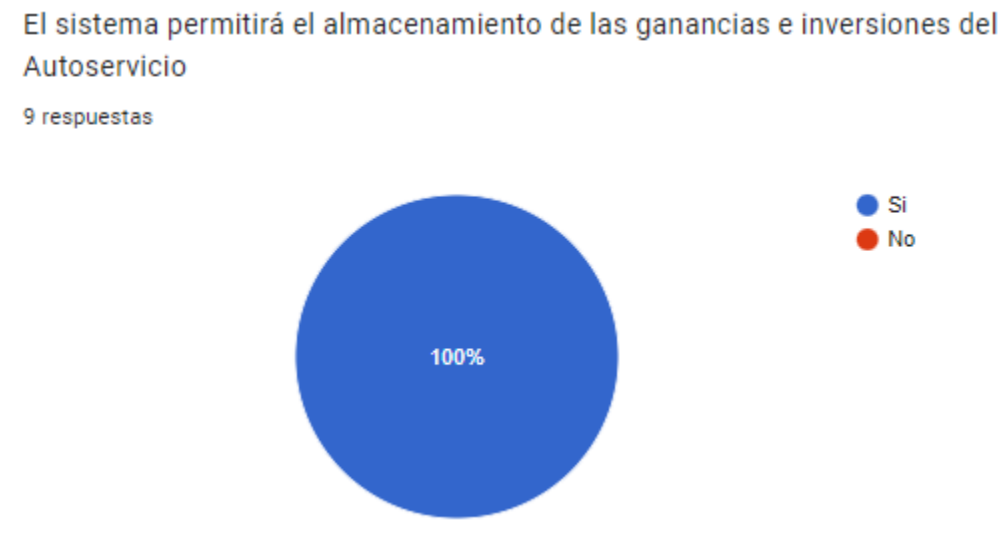

<span id="page-46-0"></span>Figura 40. Pruebas del software, pregunta 4. Autoría propia (2022)

Se evidencia el correcto funcionamiento de las funciones del apartado PyG.

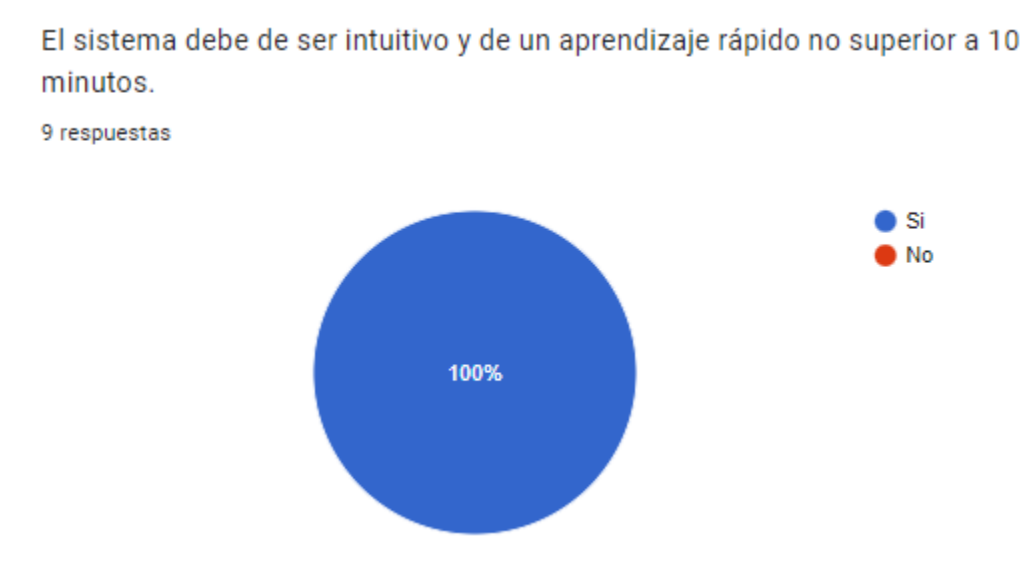

<span id="page-46-1"></span>Figura 41. Pruebas del software, pregunta 5. Autoría propia (2022)

Se puede analizar que la interfaz cumple con ser intuitiva y rápida de aprender a manejar.

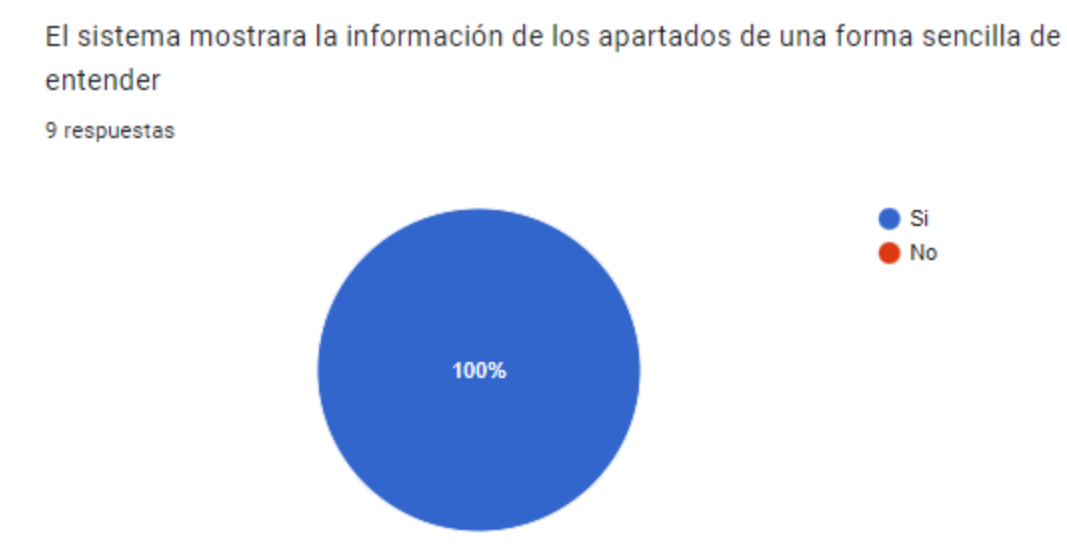

Esto indica que se logró presentar la información de cada uno de los apartados de una manera eficiente.

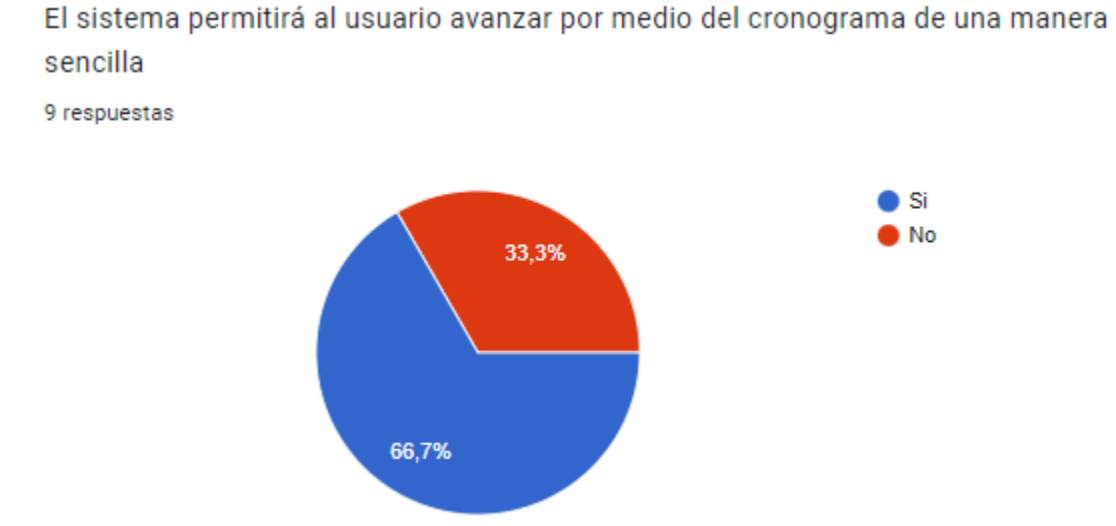

El 66.7% de los encuestados respondió sí. Esto debido a problemas que presento el cronograma al momento de su despliegue, los cuales deberán ser corregidos para su entrega final.

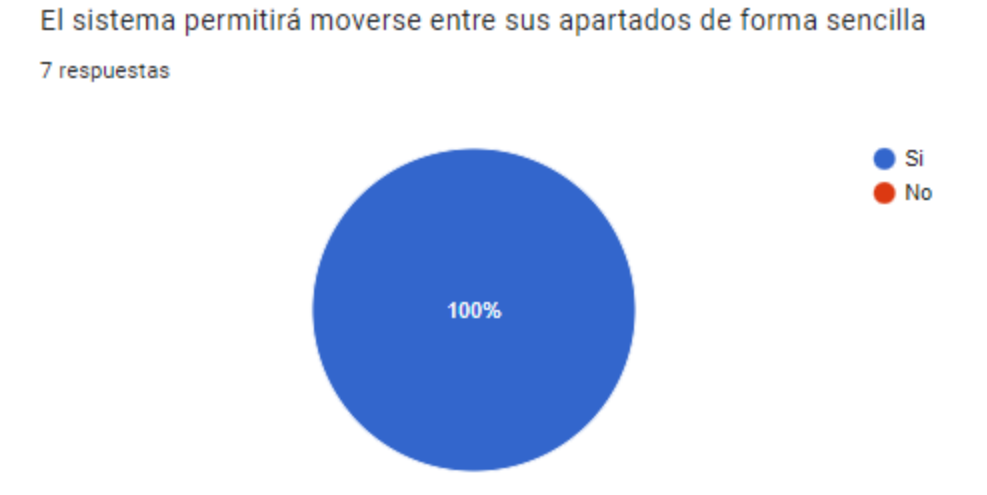

El sistema permite al usuario el libre desplazamiento en cada apartado del sistema.

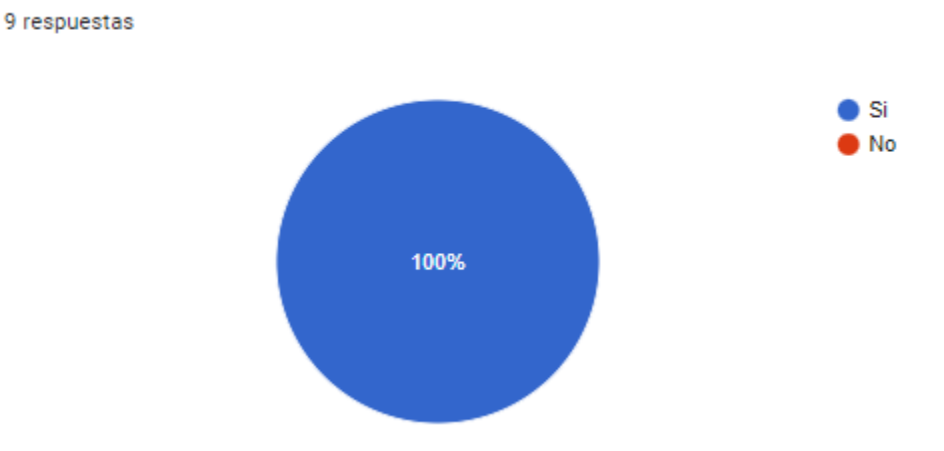

Los sistemas CRUD'S se desarrollaran en PHP

Se logro desarrollar cada uno de los sistemas CRUD'S en PHP exitosamente.

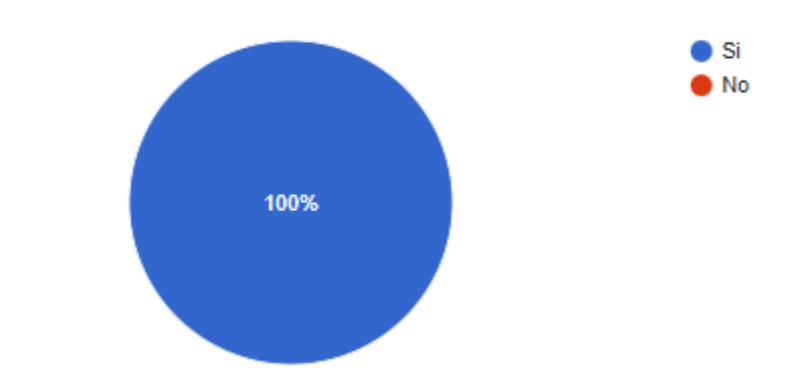

El cronograma se desarrollara en el plugin FullCalendar y en JavaScript 8 respuestas

Se pudo utilizar el plugin de FullCalendar de forma eficiente para desarrollar el cronograma de actividades.

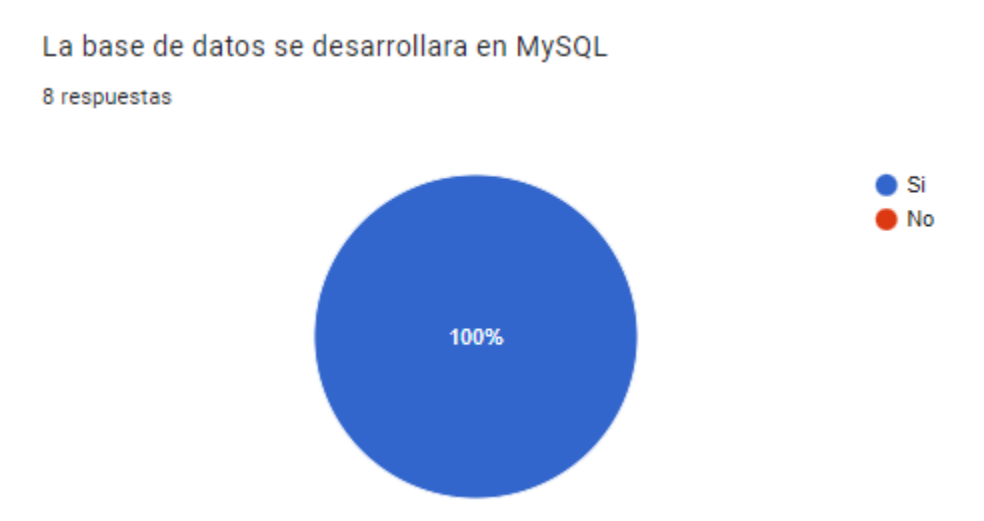

Se pudo cumplir con el objetivo de desarrollar la base de datos en MySQL.

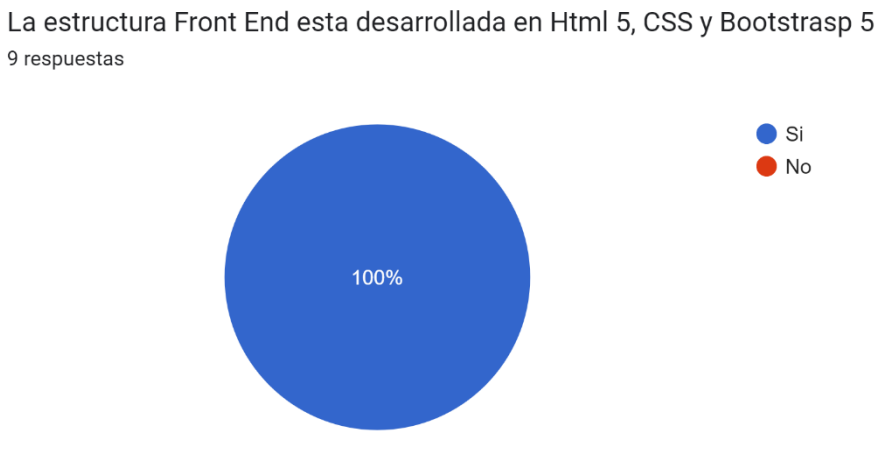

El front-end se logró desarrollar en los lenguajes propuestos.

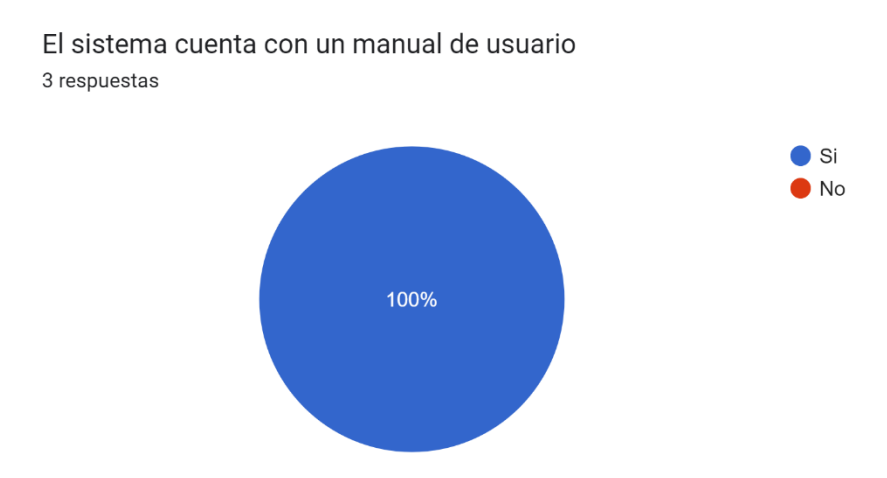

Se logro desarrollar el manual guía para el usuario de por exitosa.

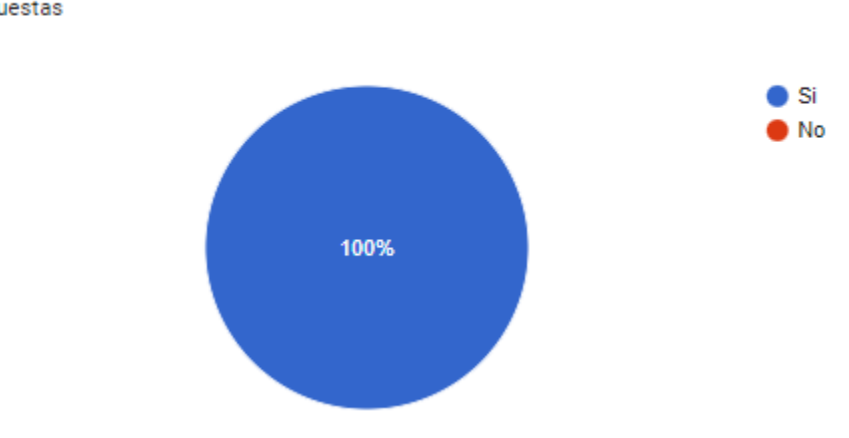

El inventario se base en el modelo de permanencia y la metodología FIFO 4 respuestas

Se concluye que se pudieron implementar tanto el modelo de permanencia y la metodología FIFO de manera satisfactoria dentro del inventario.

Como se pudo comprobar se logró cumplir con la mayoría de requisitos en un 100%, lo cual da a entender que al sistema le hace falta muy poco para lograr cumplir completamente con sus requisitos y por ende dar por finalizado el proceso.

### <span id="page-50-0"></span>7.2. Pruebas de usabilidad

Las pruebas de usabilidad fueron desarrolladas mediante un formulario, el cual fue contestado por el propietario del Autoservicio después de hacer uso del software, esto para poder

obtener respuestas claras y concisas con respecto al manejo del mismo. Estas fueron las preguntas que componían el formulario junto con las respuestas del administrador:

## • IDENTIDAD:

¿Se reconoce con facilidad el nombre de la empresa a la cual va dirigida en software? 1 respuesta

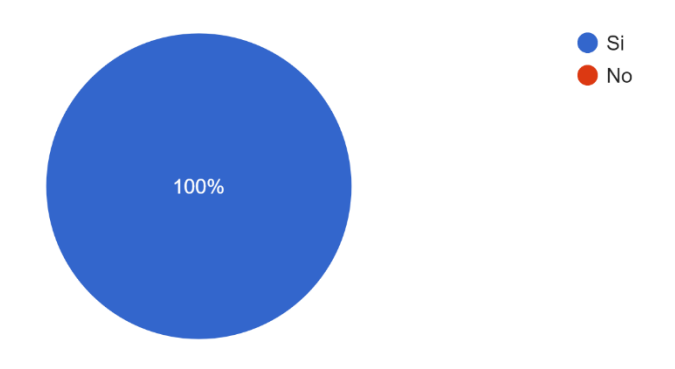

¿El icono de la aplicación da a entender que el sistema pertenece al Autoservicio? 1 respuesta

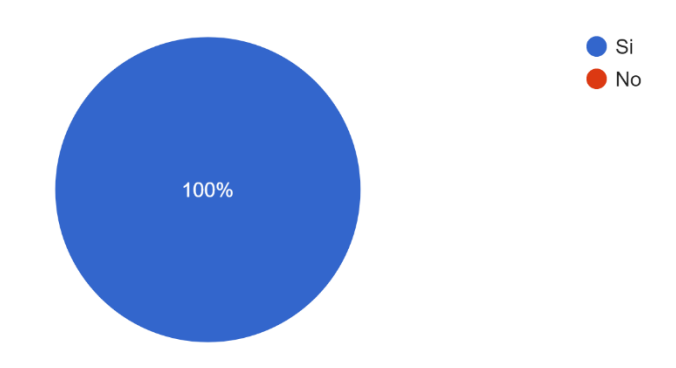

• CONTENIDOS:

¿El sistema cuenta con distintos apartados dedicados a una función y/o tema en específico? 1 respuesta

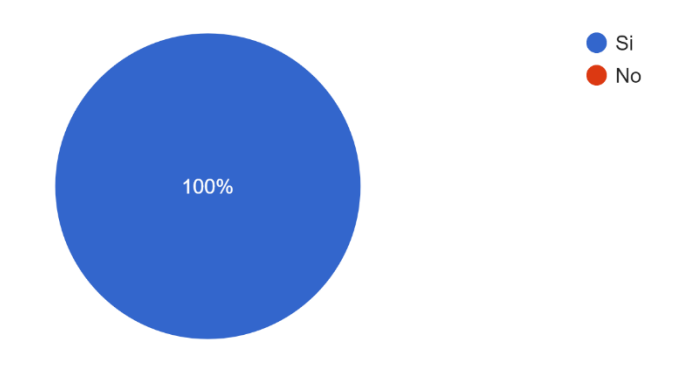

¿La información está bien distribuida en las diversas tablas? 1 respuesta

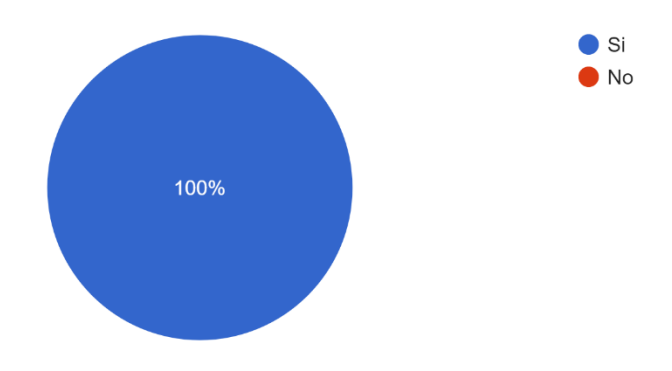

• GRAFICA WEB:

¿La interfaz es amigable e intuitiva para el usuario? 1 respuesta

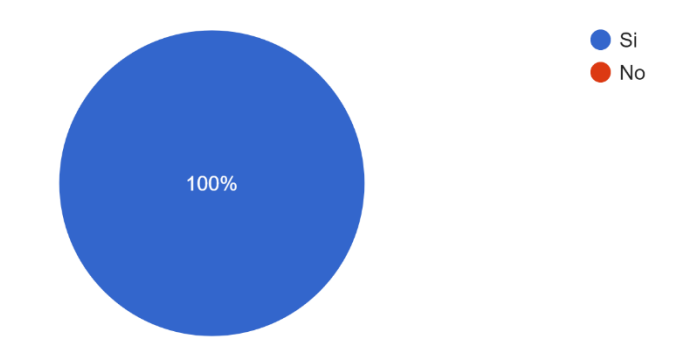

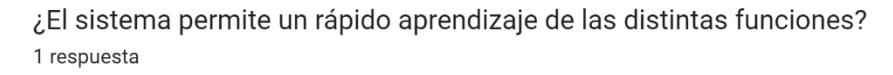

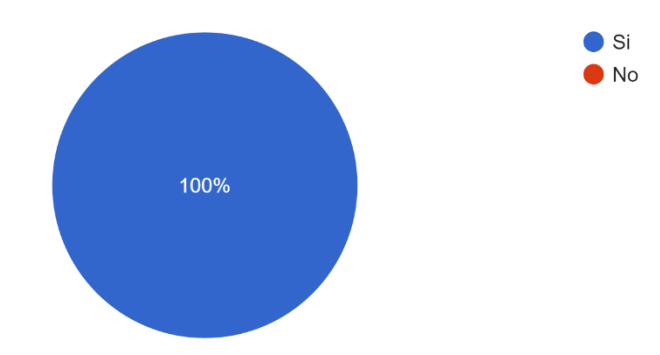

## • BUSQUEDA:

¿El sistema permite encontrar de forma rápida y eficaz información dentro del sistema? 1 respuesta

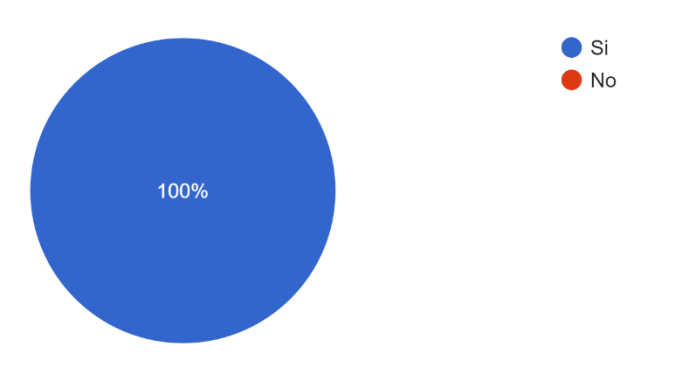

¿La información del inventario está organizada de tal forma que se adapta al método FIFO y de permanencia?

1 respuesta

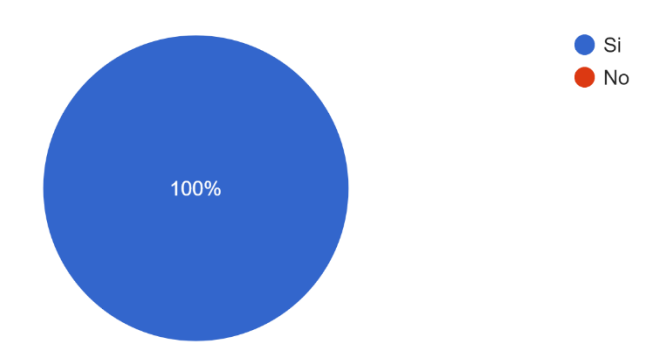

### • FEEDBACK:

¿Qué comentarios tiene con respecto a las funciones del sistema en sus distintos apartados? Cada una de las funciones me parece muy útil y creo que mejorar en varios aspectos el manejo del autoservicio al poder tener la información de todo de una forma más organizada y de rápido acceso.

¿Qué comentarios tiene sobre el aspecto de la interfaz?

Me gusta el diseño que tiene el sistema por sus colores amigables para la vista y la distribución de cada una de sus partes.

## • UTILIDAD:

¿Le pareció útil el registro de información y la forma en la que se es presentada? 1 respuesta

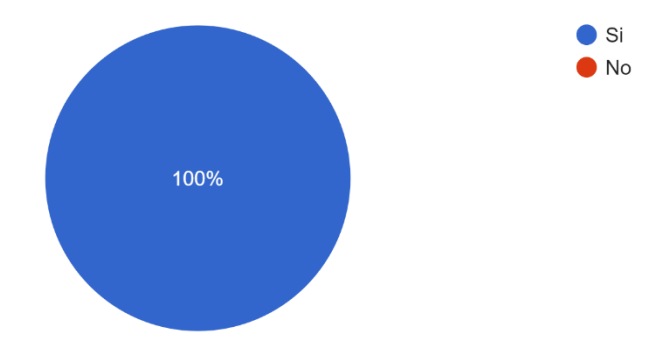

¿Piensa que el sistema será una mejora en la administración del autoservicio?

Si, porque podre encontrar información más rápido, además de poder actualizarla cuando sea necesario de una forma sencilla.

También me gustó mucho el hecho de poder hacer reportes en PDF de las finanzas del autoservicio.

SATISFACCIÓN:

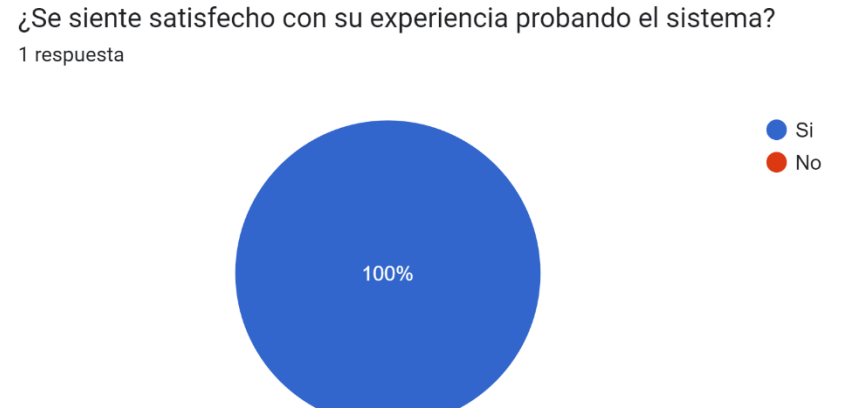

¿Mejoraría o cambiaría alguna parte del sistema, en caso de si cual sería? 1 respuesta

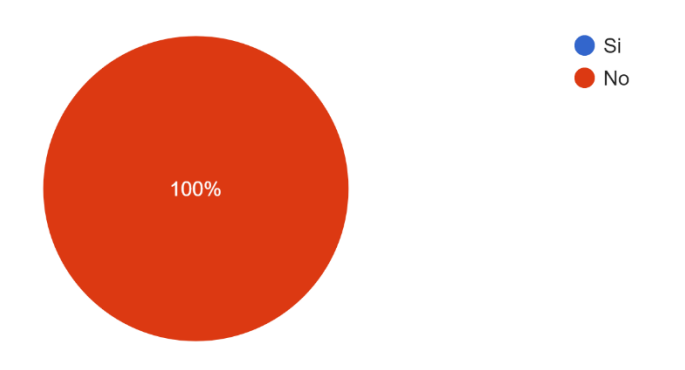

Analizando las respuestas obtenidas se puede concluir que el administrador está completamente satisfecho con las funciones e interfaz del sistema. Dando, así como solucionado el problema principal con el cual se inició el proyecto, el cual era poder agilizar los tiempos y métodos del registro de información mediante un sistema que cumplía con ser sencillo de usar y completo en todas sus funciones.

### <span id="page-55-0"></span>7.3. Evaluación heurística

La evaluación Heurística se desarrolló en un formulario el cual les fue otorgado a cinco estudiantes de la carrera de tecnología en desarrollo de software de la universitaria Agustiniana, los cuales acababan de probar el software ya finalizado. Estas fueron sus repuestas.

• VISIBILIDAD:

¿Las distintas funciones y componentes del sistema están colocadas de una forma la cual usted considera adecuada, amigable y útil? 5 respuestas

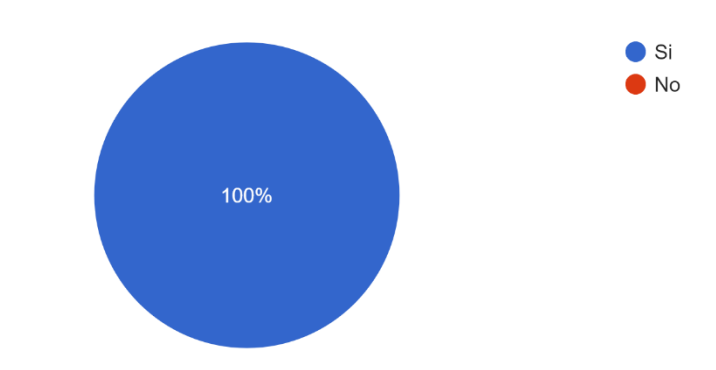

Con base en los resultados obtenidos se puede detectar que, la distribución de las funciones en sus distintos apartados fue la adecuado, para proveer a la interfaz de la intuición necesaria para que el usuario pueda utilizar el sistema de manera práctica y sencilla.

¿Considera de algún modo que la organización de la interfaz interfiere con el desarrollo de sus labores al momento de interactuar con el sistema? 5 respuestas

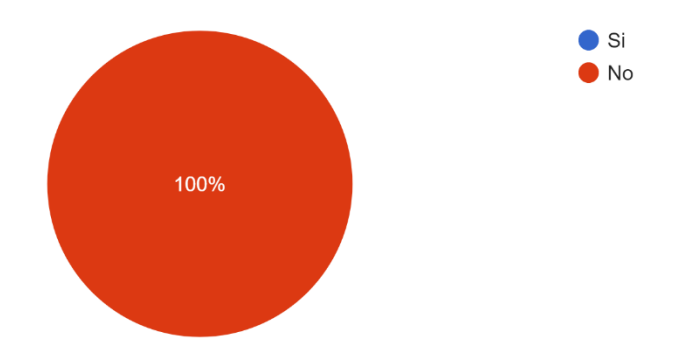

De acuerdo a los resultados se puede ver, que ninguna de las funciones esta mal colocada o en un sitio que interfiera con el buen manejo del sistema.

• LENGUAJE:

¿Opina que el lenguaje utilizado es el adecuado para definir los distintos componentes del sistema? 5 respuestas  $\bullet$  SI  $\bullet$  No 100%

A partir de los siguientes resultados, se entiende que las palabras utilizadas para definir cada componente del sistema, fueron las correctas para dar a entender su finalidad.

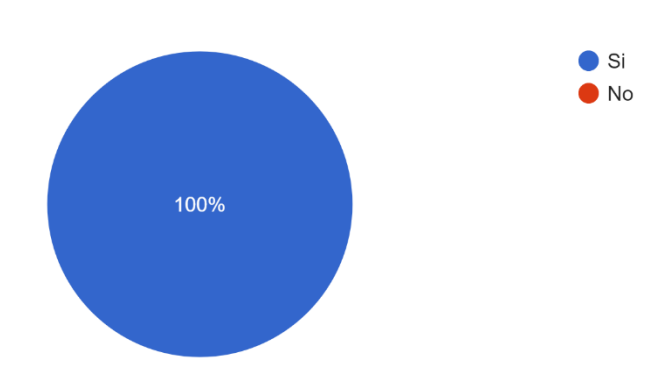

¿Considera que el lenguaje utilizado para cada apartado del sistema es fácil de entender? 5 respuestas

En vista de las respuestas, se analiza que las palabras utilizadas para definir el nombre de cada apartado son las adecuadas para nombrar a cada una de ellos.

¿Cambiaria algún termino utilizado en el sistema, cual? 5 respuestas

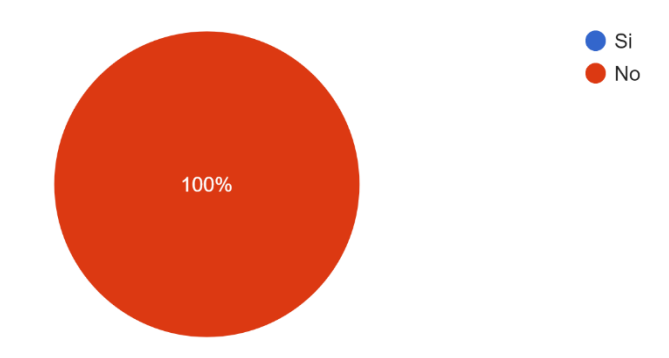

Estas respuestas terminan de confirmar, que todo el lenguaje utilizado dentro del sistema es el correcto para definir cada uno de los componentes que hacen parte de él.

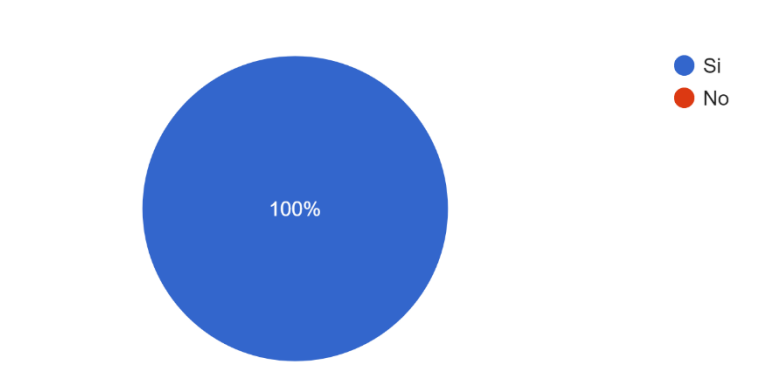

¿La barra de búsqueda otorga un buen control sobre la misma?

5 respuestas

Se evidencia la facilidad que tiene esta función, para el manejo del usuario dentro del sistema.

### • CONTROL:

¿El sistema le brinda el control total del registro, modificación y eliminación de información? 5 respuestas

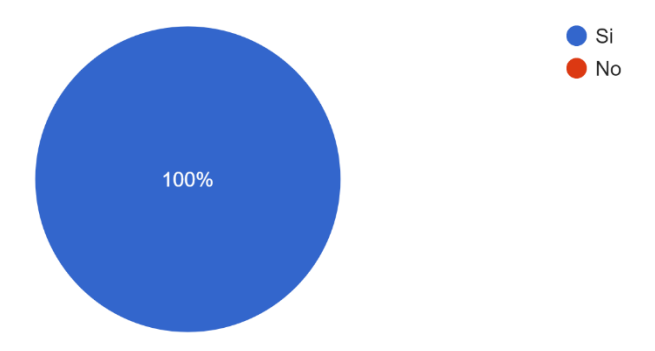

Con esto se puede concluir que el sistema de almacenamiento e información, funciona correctamente acorde a las acciones del usuario.

# • CONSISTENCIA Y ESTÁNDARES:

¿La información suministrada en cada uno de los apartados es coherente con su nombre? 5 respuestas

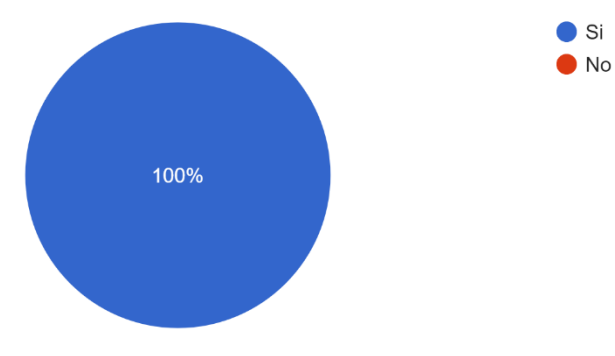

Se demuestra con base en las respuestas, que cada componente dentro de su respectivo apartado va estrechamente relacionado con el mismo.

¿Opina que las funciones dentro de cada apartado son de ayuda para cumplir con su objetivo dentro del sistema? 5 respuestas

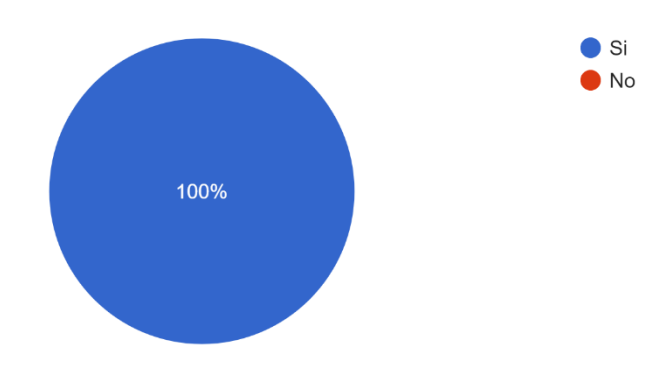

Estas respuestas nos ayudan a comprobar que, cada una de las funciones dentro de los apartados cumple correctamente su objetivo y ayuda a realizar su cometido dentro del mismo.

## • AYUDAR A LOS USUARIOS:

¿Se le es fácil reconocer los errores o fallas del sistema con las sugerencias que el mismo brinda? 5 respuestas

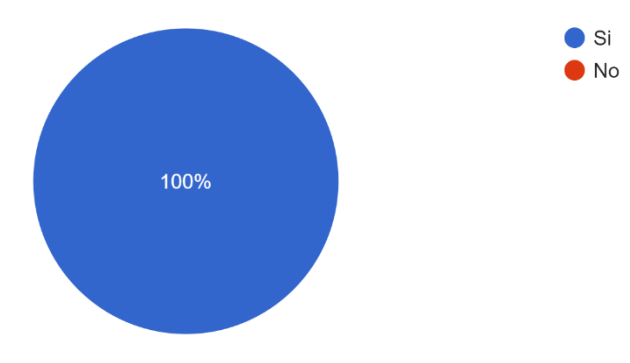

El sistema brinda las ayudas para distinguir las fallas y permite de forma sencilla, hacer las correcciones necesarias y de esta manera evitar errores del usuario.

¿Las sugerencias dadas por el sistema le son de ayuda? 5 respuestas

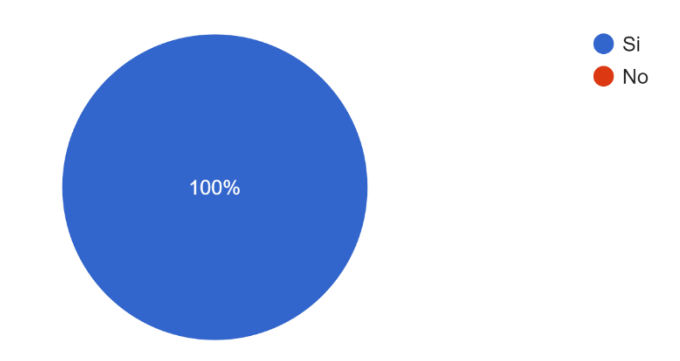

El sistema brinda al usuario, todo lo necesario para evitar errores y facilitar su corrección.

## • PREVENCIÓN DE ERRORES:

¿Considera que la validación de información del sistema ayuda a prevenir errores? 5 respuestas

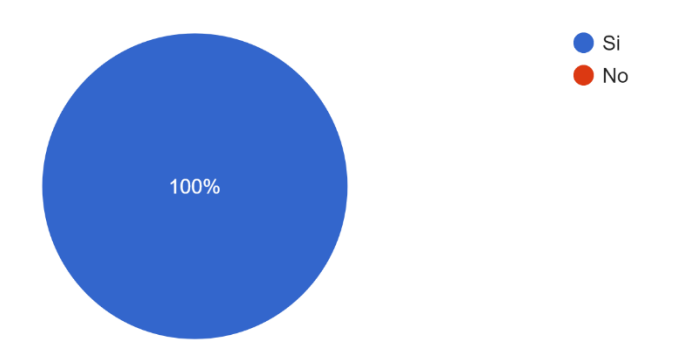

Se puede evidenciar que los formularios dentro del sistema, cumplen su función, con solo permitir ingresar los tipos de datos para los cuales están diseñados.

¿Las alertas de confirmación al momento de eliminar información le parecieron de ayuda para no cometer el error de eliminar información por accidente? 5 respuestas

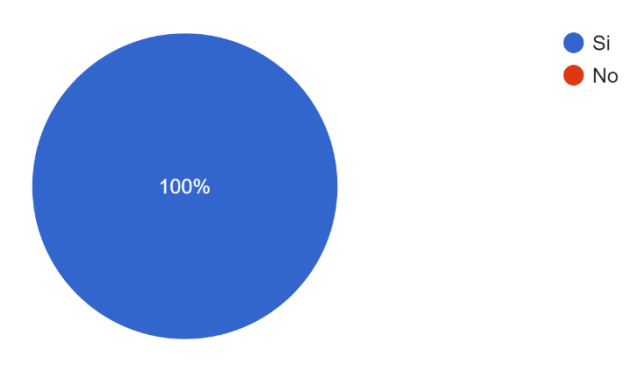

Se demuestra que las alertas son de gran ayuda, para no cometer errores que puedan llevar a la perdida de información accidentalmente.

## • RECONOCIMIENTO ANTES QUE RECUERDO:

¿Las palabras utilizadas en cada componente dan a entender su función, sin la necesidad de saberlo de memoria? 5 respuestas

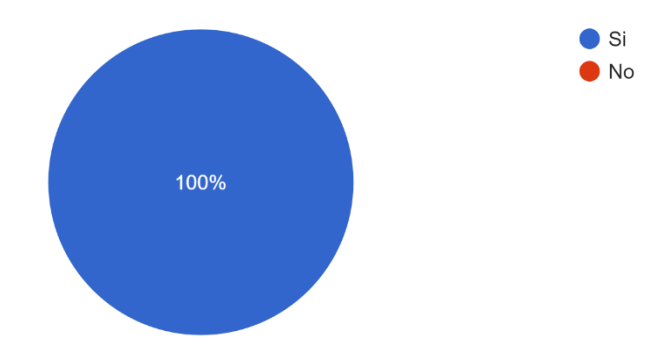

Se concluye con base en las respuestas, que el sistema en cada uno de sus componentes maneja el vocabulario acertado para entender su funcionalidad, sin tener la necesidad de memorizarlo.

¿Los formularios dan a entender que información es necesaria de rellenar, sin la necesidad de saberlo de memoria? 5 respuestas

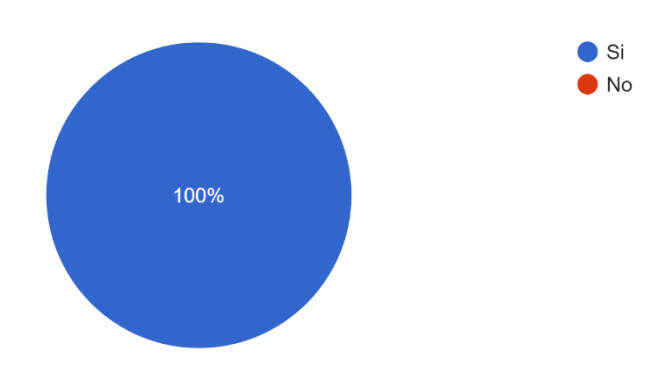

Los formularios presentados en el sistema, brindan la información necesaria de manera clara y concisa para su diligenciamiento, sin tener la obligación de memorizarla.

## • FLEXIBILIDAD Y EFICIENCIA DE USO:

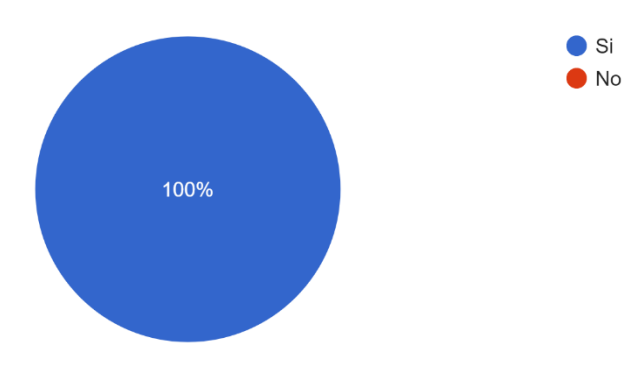

¿La barra de búsqueda cumple con su función de forma rápida y eficiente? 5 respuestas

Con base en las respuestas se puede intuir que la barra de búsqueda cumple con su propósito correctamente.

¿Las funciones relacionadas a la información son de ejecución rápida y confiable? 5 respuestas

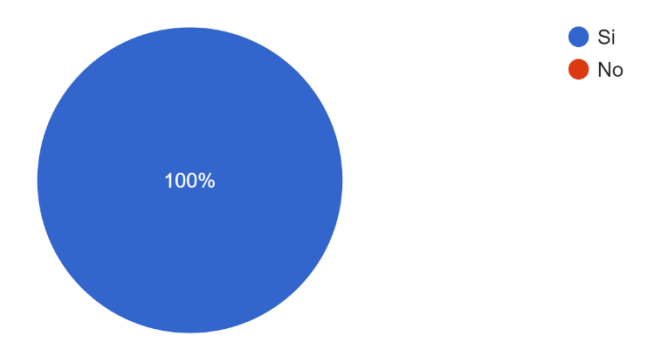

Se evidencia que todas las funciones relacionadas con el manejo de la información están bien diseñadas para darle un correcto uso a la misma.

## • ESTÉTICA Y DISEÑO

 $\bullet$  Si  $\bullet$  No 100%

¿El diseño de las tablas de información hacen central su atención sobre ellas? 5 respuestas

Con esto se puede concluir que el diseño por el cual se opto para las tablas es el indicado para poder llamar la atención del usuario.

¿El diseño de las funciones las hacen fáciles de encontrarlas en la pantalla? 5 respuestas

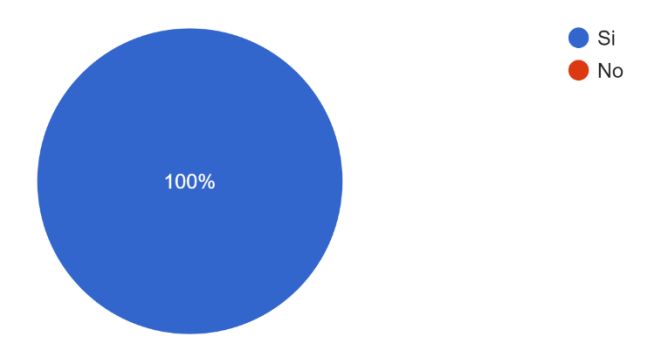

Se concluye a partir de las respuestas que las funciones cuentan con un diseño llamativo que hace fácil de ubicar para los usuarios.

## • AYUDA Y DOCUMENTACIÓN:

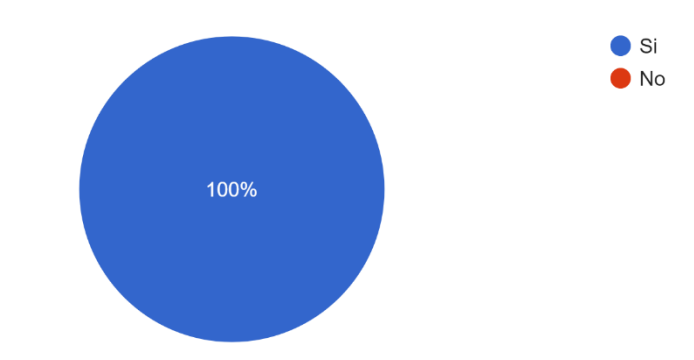

¿El manual de usuario le fue de ayuda para entender el funcionamiento del sistema? 5 respuestas

Se puede comprobar que el manual de usuario si resulta de ayuda para entender el funcionamiento del sistema.

¿Opina que la forma en la cual se organiza la información en los distintos apartados brinda un mejor entendimiento de la misma? 5 respuestas

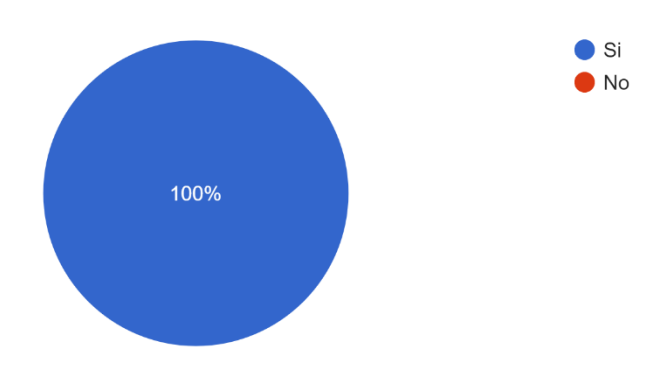

Teniendo en cuenta las respuestas recopiladas se concluye que la información que compone cada uno de los apartados es la adecuada para brindar una comprensión completa del tema al cual va dirigido.

### Conclusión

<span id="page-67-0"></span>La aplicación web para el Autoservicio La 43 a cumplido las expectativas del usuario final, debido a que como el misma tenía pensado, el software ha logrado ser una herramienta vital para el desarrollo de procesos agiles e importantes en el establecimiento, capaz de suplir todas las carencias que antes se presentaban.

Se pudo evidenciar que todas las tecnologías utilizadas fueron las propicias para el desarrollo del proyecto ya que cada una de ellas se adecua correctamente a las funciones para las cuales fueron elegidas. A su vez, la metodología de desarrollo iterativo e incremental demostró ser de gran ayuda al momento de tomar decisión de que funciones serían necesarias en el sistema y como serian implementadas dentro del mismo.

Solo cabe dar el proyecto como finalizado y con la garantía de que se lograron cumplir con suma satisfacción los objetivos tanto específicos como general.

### Bibliografía

- <span id="page-68-0"></span>Aguilar, J. M. (15 de 10 de 2019). *campus mvp*. Obtenido de campus mvp: https://www.campusmvp.es/recursos/post/que-es-el-patron-mvc-en-programacion-y-por-quees-util.aspx
- *analisisdesistemas1*. (28 de 07 de 2022). Obtenido de analisisdesistemas1: https://analisisdesistemas1.wordpress.com/software/3-1-descripcion-del-isoiec-12207-1/
- *blog jmbeas*. (22 de 09 de 2019). Obtenido de blog jmbeas: https://blog.jmbeas.es/2019/09/22/desarrollo-iterativo-e-incremental/
- (2008). *Especificación de Requisitos según el estándar.* IEEE Std. 830-1998.
- *ionos*. (25 de 06 de 2022). Obtenido de ionos: https://www.ionos.es/digitalguide/paginasweb/desarrollo-web/crud-las-principales-operaciones-de-bases-de-datos/
- Mamani, J. F. (2019). *slideshare*. Obtenido de slideshare: https://es.slideshare.net/jsurimamani/metodologia-incremental-138351980
- *Mecalux*. (07 de 01 de 2021). Recuperado el 12 de 07 de 2022, de Mecalux: https://www.mecalux.es/blog/inventario-permanente
- Ortiz, M. (s.f.). *blogspot*. Recuperado el 16 de 06 de 2022, de blogspot: https://iswudistrital.blogspot.com/2012/09/ingenieria-de-software-i.html
- *PHP*. (25 de 06 de 2022). Obtenido de PHP: https://www.php.net/manual/es/book.mysql.php
- *ractem*. (25 de 02 de 2019). Recuperado el 11 de 07 de 2022, de ractem: https://www.ractem.es/blog/metodo-fifo-lifoalmacen#:~:text=FIFO%3A%20Primero%20En%20Entrar%2C%20Primero,que%20tienen%20fech a%20de%20caducidad
- *reactive programming*. (06 de 08 de 2022). Obtenido de reactive programming: https://reactiveprogramming.io/blog/es/estilos-arquitectonicos/monolitico

## ANEXOS

<span id="page-69-0"></span>Manual de usuario